**UNIVERSIDAD DE EL SALVADOR FACULTAD DE INGENIERÍA Y ARQUITECTURA ESCUELA DE INGENIERÍA DE SISTEMAS INFORMÁTICOS** 

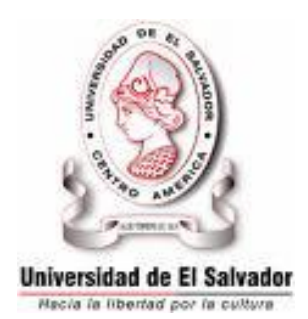

## **CURSO DE ESPECIALIZACIÓN DE INGENIERIA DE DATOS**

## **ANALISIS DE INFORMACION SOBRE MANEJO DE COMPRAS DE LA EMPRESA CAPITAL GENERAL GESTIONADA A TRAVES DEL SISTEMA ERPNEXT**

#### PRESENTADO POR:

#### **CALZADILLA RAMOS, ANDREA MARIA**

#### **NAVAS HERNANDEZ, FRANCISCO JOSE**

#### **ROSALES MARTINEZ, MANUEL ANTONIO**

#### PARA OPTAR AL TÍTULO DE:

#### **INGENIERO DE SISTEMAS INFORMÁTICOS**

**Cuidad Universitaria, Diciembre de 2023**

### **UNIVERSIDAD DE EL SALVADOR**

RECTOR:

## **M. SC. JUAN ROSA QUINTANILLA**

SECRETARIO GENERAL:

### **LIC. PEDRO ROSALIO ESCOBAR CASTANEDA**

**FACULTAD DE INGENIERÍA Y ARQUITECTURA**

DECANO:

### **ING. LUIS SALVADOR BARRERA MANCIA**

SECRETARIO:

**ARQ. RAUL ALEXANDER FABIAN ORELLANA**

## **ESCUELA DE INGENIERÍA DE SISTEMAS INFORMÁTICOS**

DIRECTOR:

**ING. CÉSAR AUGUSTO GONZALEZ RODRIGUEZ**

# **UNIVERSIDAD DE EL SALVADOR. FACULTAD DE INGENIERÍA Y ARQUITECTURA. ESCUELA DE INGENIERÍA DE SISTEMAS INFORMÁTICOS.**

Curso de Especialización previo a la opción al Grado de: **INGENIERO DE SISTEMAS INFORMÁTICOS** 

Título:

## **ANALISIS DE INFORMACION SOBRE MANEJO DE COMPRAS DE LA EMPRESA CAPITAL GENERAL GESTIONADA A TRAVES DEL SISTEMA ERPNEXT**

Presentado por:

# **CALZADILLA RAMOS, ANDREA MARIA NAVAS HERNANDEZ, FRANCISCO JOSE ROSALES MARTINEZ MANUEL ANTONIO**

Curso de Especialización Aprobado por:

Docente Asesor:

**ING. RENE FABRICIO QUINTANILLA GÓMEZ SAN SALVADOR, DICIEMBRE 2023**

Curso de Especialización Aprobado por:

Docente Asesor:

**Ing. Rene Fabricio Quintanilla Gómez**

# Índice

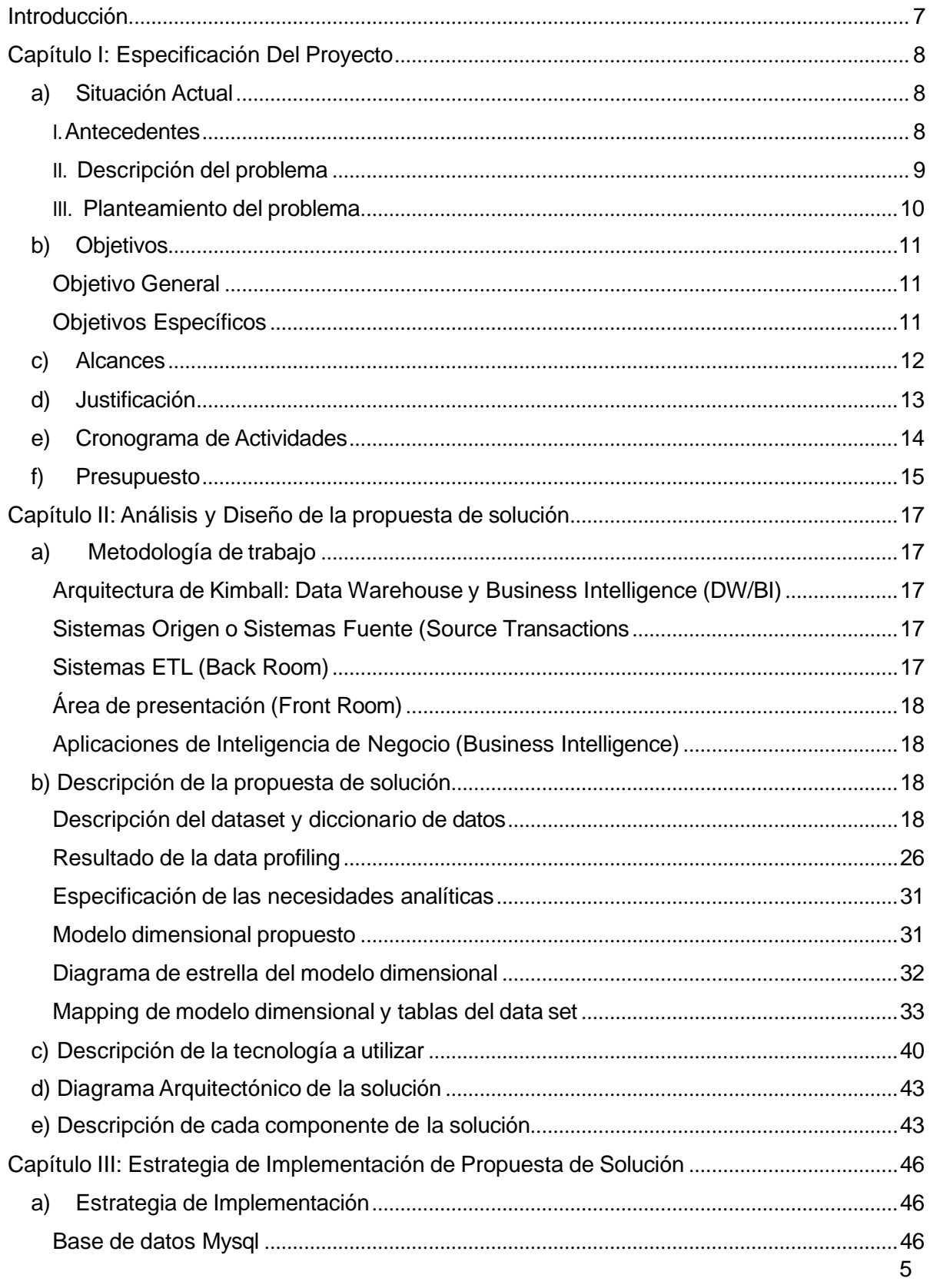

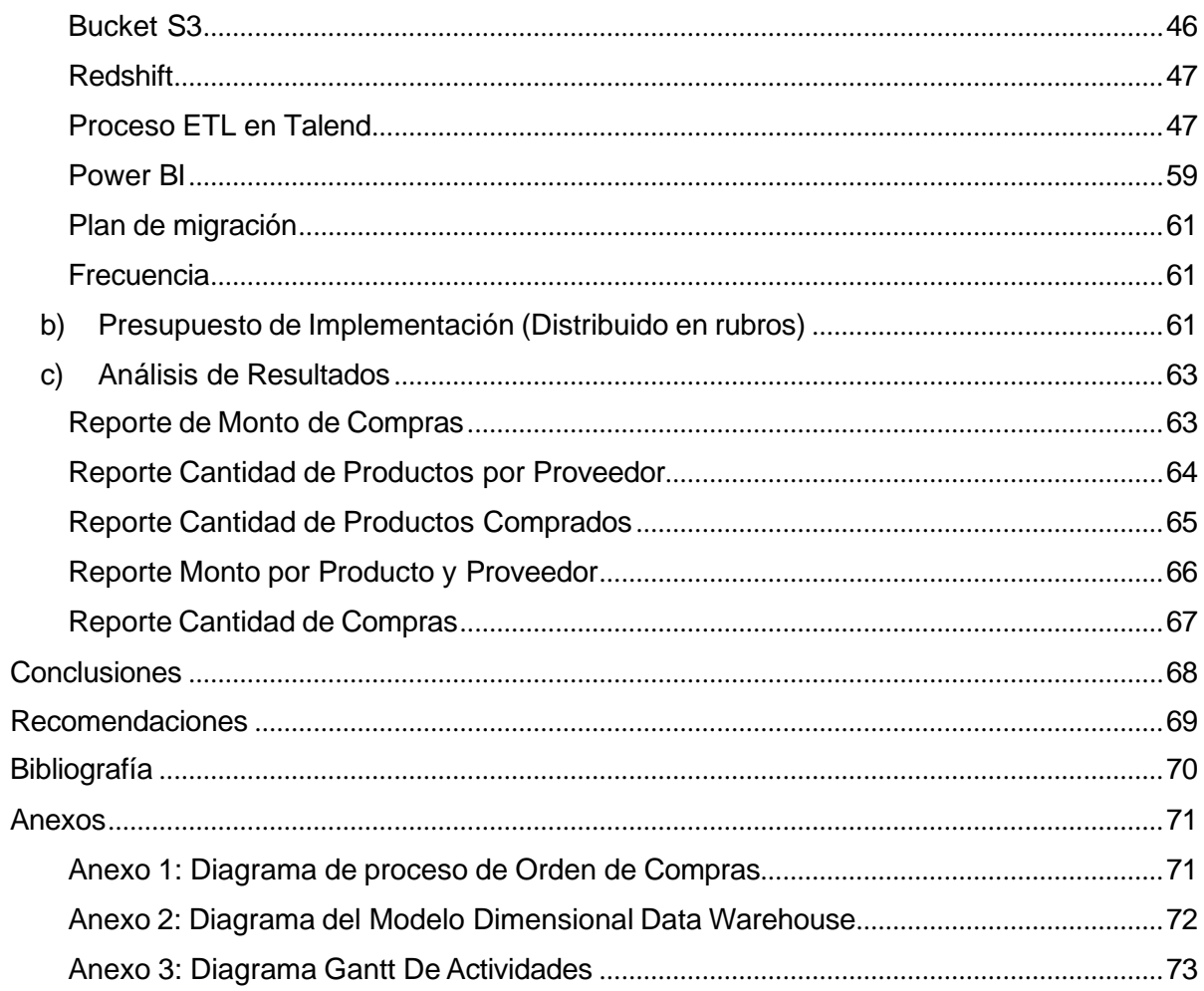

## <span id="page-6-0"></span>**Introducción**

Actualmente el volumen de datos proveniente de distintas fuentes ha ido incrementando, por lo que al ser el principal recurso de la empresa es necesario la gestión correcta de los mismos. Es esencial la transformación adecuada de sus datos históricos, para tener la facilidad del análisis de una forma más intuitiva conllevando a toma de decisiones estratégicas para la mejora continua de los procesos operativos y empresariales.

Por tanto, se vuelve una necesidad para la empresa Capital General de mejorar el proceso de compras que se tiene dentro de la compañía, y para ello se plantea la creación de un DataWarehouse que ayudara al procesamiento de los datos y el análisis de los mismos. Se utiliza ERPNEXT para registrar las ordenes de compras, registrando los datos transaccionales e históricos relacionados al proceso de compras. Pero estos datos no tienen una transformación y un proceso que ayude a un análisis adecuado de este proceso dificultando la creación de informes que representen los datos de forma amigable para el área de compras.

Por lo que considerando todos estos factores se propone implementar el modelo dimensional haciendo uso de herramientas tales como ERPNext, Talend Open Studio, Amazon Web Services tales como: Amazon Redshift, Amazon S3 Y Amazon IAM. Estas tecnologías facilitaran la extracción, transformación y la carga de datos a nuestro sistema dimensional. Esto conllevara a la creación de áreas de almacenamientos en S3 para los datos que no han sido procesados (RAW), los datos que ya se encontraran procesados y que están listos para la carga (STAGE), y los están preparados para la información visual que en este caso serán los que estarán en la zona de PRESENTACION. Los datos requerirán tareas ETL para estar completamente completos y listo para cada una de estas zonas. Además, se implementará el uso de la base de datos en la nube en este caso Amazon Redshift ya que nos facilita su uso, gestión y almacenamiento. Brindando facilidad para la conexión con nuestra herramienta visual que será Power BI.

Es fundamental garantizar la seguridad en el desarrollo de la solución por lo cual se debe establecer el control de acceso a los datos en la nube por medio de Amazon IAM, estableciendo credenciales, permisos de accesos y políticas.

En términos generales, un Data Warehouse no es simplemente una infraestructura de almacenamiento de datos, sino una herramienta estratégica esencial para potenciar a las organizaciones en la era de la información, permitiéndoles convertir datos en decisiones y oportunidades en sus procesos empresariales.

# <span id="page-7-1"></span><span id="page-7-0"></span>**Capítulo I: Especificación Del Proyecto**

## **a) Situación Actual**

## <span id="page-7-2"></span>**I.Antecedentes**

La empresa Capital General es una compañía que ofrece soluciones tecnológicas y comercia principalmente productos de computadoras tales como CPU, tarjetas de videos, dispositivos de almacenamiento y mother board.

Por lo que los distintos proveedores con los cuales ellos realizan los procesos de compras para adquirir estos artículos se clasifican en estos 4 tipos.

Actualmente la empresa Capital General utiliza ERP NEXT para el registro y gestión de las compras, proveedores y los productos que deben comprar para el funcionamiento de la misma. Se pueden mencionar que algunos de los beneficios mas notables de el uso de este software es que ofrece una gestión sencilla, con una interfaz amigable para el uso diario de la empresa, facilitando la identificación de los productos y las ordenes de compras que se realizan.

Por lo que se puede describir la lógica de negocio implementada de la siguiente manera: Cuando ellos inician el proceso de una compra, se empieza por seleccionar el proveedor al cual solicitara los productos de la orden de compra y especifica la fecha requerida de la entrega.

Luego eligen los artículos que necesita pedir al proveedor, es buscado por el código del producto, establece la cantidad, los impuestos ya se encuentran predeterminados o si han establecido nuevos por ejemplo por costos adicionales como la distancia de donde se despacha hacia donde se suministra. Cabe destacar que el sistema brinda la facilidad que actualiza automáticamente el precio que tendrán de acuerdo a la cantidad y precios unitarios. Además, pueden existir ciertas condiciones que ellos establecen cuando el proveedor entregara el producto. El usuario guarda y envía la orden de compra.

Después de enviar la orden de compras, el departamento de compra tiene las opciones:

- Crear un recibo de compra: el cual se indica que se recibió los artículos y con ella se actualiza la información existente de la cantidad de ellos en el almacén, sin este recibo el sistema no permitirá actualizar las cantidades existentes.
- Crear la factura de compra: el cual es una opción que facilita la información que por ejemplo departamento de contabilidad necesita para llevar al día la contabilidad.
- Pago: El cual detalla el pago realizado en la orden de compra realizada, esta opción es generada a partir de la factura emitida

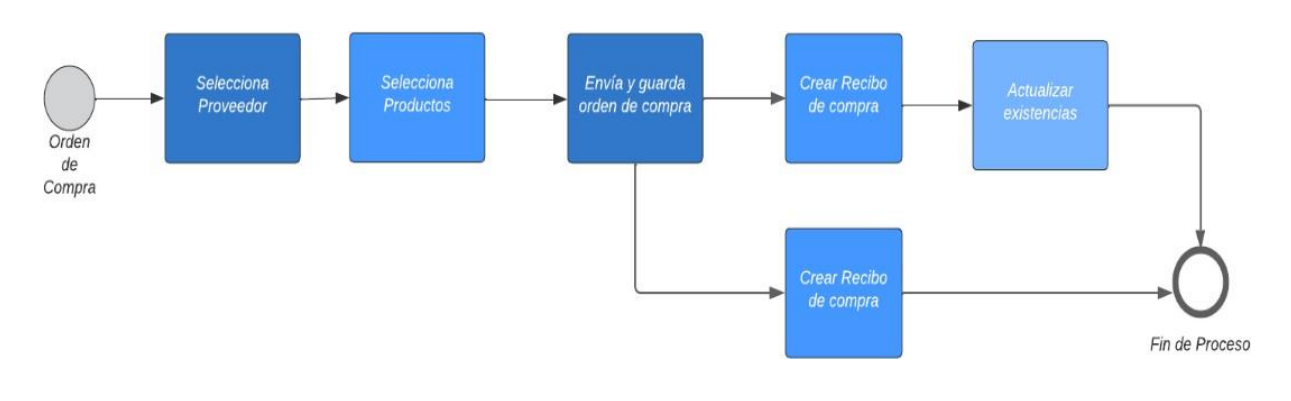

*Imagen 1: Diagrama de Proceso de Orden de Compra*

## <span id="page-8-0"></span>**II. Descripción del problema**

Capital General compra diferentes artículos electrónicos los cuales los adquiere de diferentes proveedores, estos se solicitan por medio de las órdenes de compra. Sin embargo, al final de este proceso la empresa no tiene la información sintetizada para poder realizar el respectivo análisis de este departamento y como se lleva la gestión de compras.

Además, la velocidad a la que se generan y actualizan los datos, junto con la diversidad de formatos, agrega complejidad al proceso de toma de decisiones. Esta problemática no solo afecta la eficiencia operativa, sino que también obstaculiza la capacidad de la empresa para identificar oportunidades y mitigar riesgos de manera oportuna.

Presentando un problema a la hora de tomas de decisiones gerenciales específicamente en el área de compras por lo que es necesario conocer valores, este caso estos datos los hemos tomado como métricas para poder presentarlos en los reportes que apoyarán a este departamento, los cuales serán:

- Cantidad de compras por periodo de tiempo.
- Total, de productos por proveedor y en un periodo de tiempo
- Monto total de los productos
- Que producto fue comprado más y cual fue menos.

La implementación de un data warehouse emerge como una solución estratégica para superar estos desafíos. La creación de un repositorio centralizado permitirá la extracción, transformación y carga (ETL) de datos desde diversas fuentes hacia un entorno unificado. Esto facilitará análisis más rápidos y precisos, así como la generación de informes coherentes que respalden la toma de decisiones informada en todos los niveles de la organización.

### <span id="page-9-0"></span>**III. Planteamiento del problema**

Con el objetivo de plantear el problema se describirá en función a partir del entradas, procesos y salidas que nos llevará a la implementación del datawarehouse. Por lo que cada una de ellas se especifica a continuación:

- Entradas: Son las que se obtienen a partir del sistema ERP NEXT de las compras realizadas por la empresa Capital General.
- Procesos: Los distintos recursos que se utilizaron para la extracción, transformación y carga de datos tales como Amazon S3, OpenTalend, Amazon Red shift asimismo como los que servirán para la presentación, visualización de datos y creación de informes con estos valores en este caso Power BI.
- Salidas: El dashboard con los distintos reportes que se obtendrán de la transformación de datos tales como la cantidad de productos comprados en una fecha, el monto de compras, productos más comprados y cuáles no.

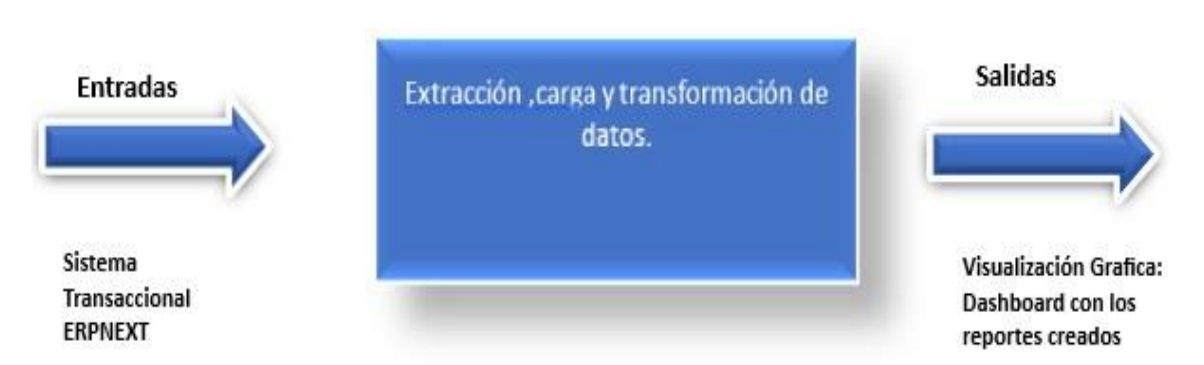

*Imagen 2:Digrama de caja negra que representa la situación actual de la empresa (Estado A) y la situación con la propuesta de solución (Estado B)*

## <span id="page-10-0"></span>**b) Objetivos**

## **Objetivo General**

<span id="page-10-2"></span><span id="page-10-1"></span>Construir una solución de análisis empresarial a nivel de data warehouse para el área de compras de la empresa Capital General que facilite y apoye en la toma de decisiones a nivel gerencial.

#### **Objetivos Específicos**

- Analizar la situación actual de la empresa Capital General para el desarrollo de la solución propuesta.
- Extraer la base de datos del módulo de compras del sistema ERP(ERPNEXT) utilizado por la empresa Capital General a través de un Sistema Gestor de Base de Datos para el análisis de la información.
- Diseñar procesos ETL, que permitan extraer, transformar y cargar datos que provienen del sistema fuente ERP.
- Implementar el servicio de almacenamiento de objetos de S3 de AWS para la disponibilidad, almacenamiento y transformación de los datos desde el sistema transaccional.
- Diseñar e Implementar la arquitectura de data warehouse mediante un modelo dimensional de estrella utilizando el servicio de Amazon Redshift de AWS que soporte la carga de datos proveniente de S3
- Diseñar Dashboard(Gráficos) que presenten información optimizada limpia y de calidad para la toma de decisiones gerenciales.

## **c) Alcances**

## <span id="page-11-0"></span>**Extracción de Datos:**

- Identificar y extraer datos relevantes del ERP Next, centrándose en el módulo de órdenes de compra.
- Incluir información sobre proveedores, productos, órdenes de compra, recibos de compra.
- Transformación y Limpieza de Datos:
- Normalizar y limpiar los datos extraídos para garantizar consistencia.
- Convertir fechas, formatos y unidades según sea necesario.
- Manejar datos faltantes y valores atípicos.

#### **Modelado de Datos:**

- Diseñar un modelo de datos adecuado para el data warehouse, teniendo en cuenta la relación entre las entidades (proveedores, productos, órdenes, recibos.
- Definir claves primarias y foráneas.
- Carga de Datos en AWS Redshift:
- Utilizar Talend para cargar los datos transformados en la base de datos Redshift.
- Implementar procesos ETL para mantener la consistencia y actualizar los datos.

#### **Análisis de Datos:**

- Proporcionar capacidades analíticas para que los usuarios puedan realizar consultas y obtener información valiosa.
- Crear informes y paneles de control para facilitar la toma de decisiones.

## <span id="page-12-0"></span>**d) Justificación**

La obtención de datos desde un sistema transaccional de manera específica era una forma común para la creación a futuro de reportes de los cuales las empresas se les facilitaría el análisis para futuras decisiones o acciones de las cuales dependerán la mejora de las misma.

Sin embargo, cada vez el procesamiento de grandes cantidades de datos se vuelve complejo para sistemas transaccionales, aun métodos que ayudan a trabajar con datos no estructurados a cierto punto se vuelven pocos eficientes.

Una manera de optimizar y mejorar estas deficiencias es el uso de Datawarehouse, la cual nos permite gestionar diferentes orígenes de datos incluso si estos no son estructurados, facilitando el manejo de grandes volúmenes de datos conllevando a que nuestro usuario final tenga accesibilidad a ellos, favoreciendo las tareas analíticas lo cual es fundamental en cada negocio.

El proceso de compras en una empresa es una tarea fundamental del negocio por lo que facilitar el estudio de las variables que interesan a una compañía para futuras proyecciones o análisis de las conveniencias de ciertos productos al crecimiento de ellas es una de las principales facilidades que el datawarehouse ayudara. La presentación de estos datos de una forma que el usuario será capaz de extraer y transformar para analizarlos a través de reportes de herramientas que ayudan a presentar datos de una forma amigable y entendible para las distintas áreas de interés de la empresa.

# <span id="page-13-0"></span>**e) Cronograma de Actividades**

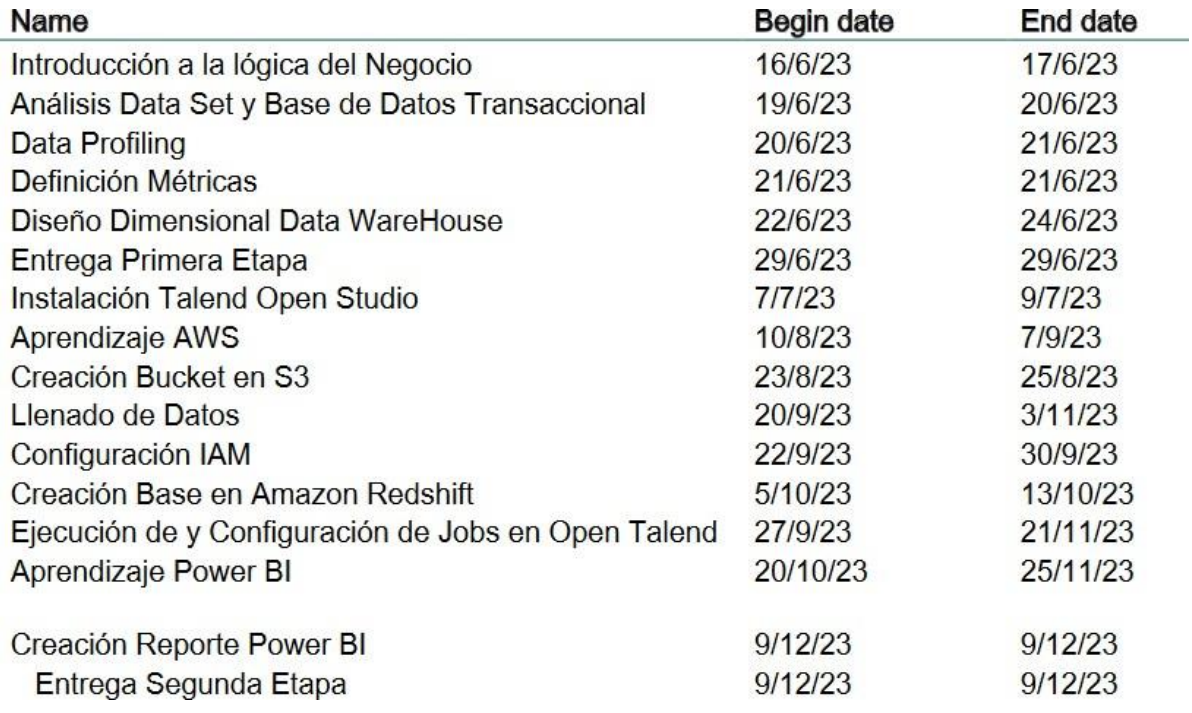

*Imagen 3:Listado de actividades que comprenden la Primera y Segunda etapa de entrega*

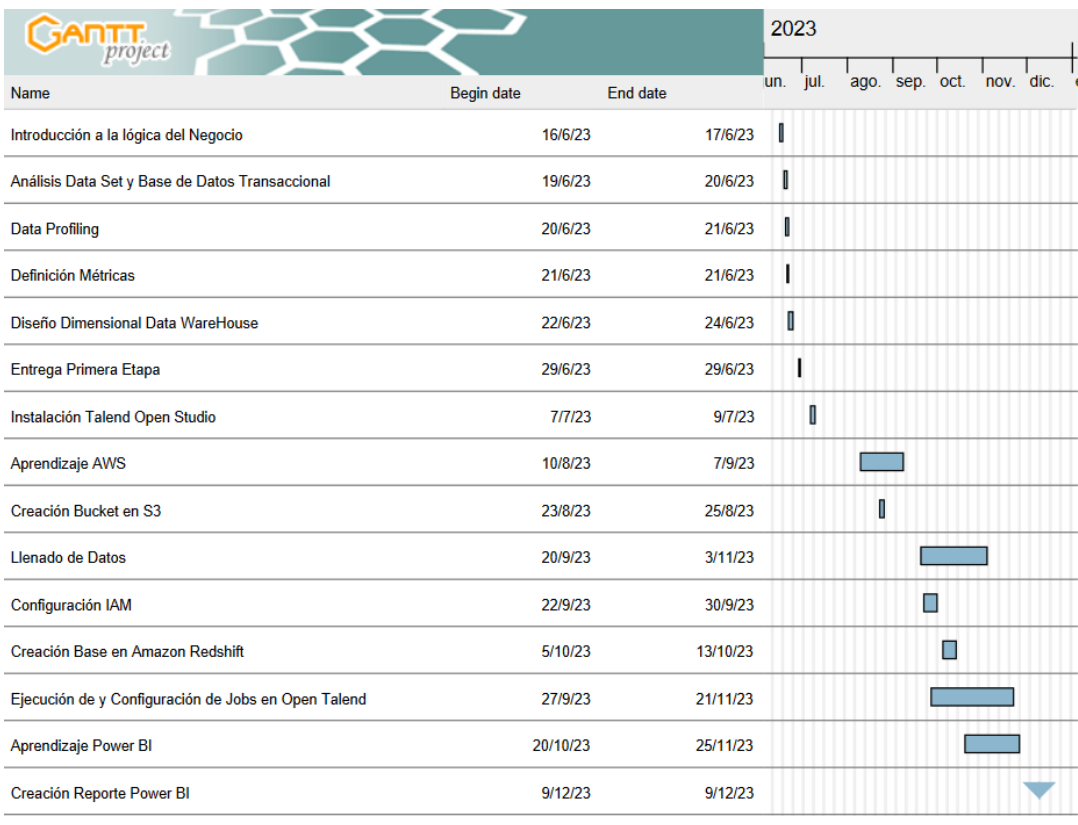

*Imagen 4: Diagrama de Gantt-Cronograma de actividades*

## **f) Presupuesto**

#### <span id="page-14-0"></span>**Presupuesto de Desarrollo:**

En esta sección se presentan los costos incurridos durante el desarrollo del proyecto, se consideran recursos humanos, tecnológicos y servicios básicos que fueron necesarios para el desarrollo de la solución.

#### **Recurso humano:**

Para cada integrante del equipo de desarrollo se toma como base un salario mínimo de \$1200 mensuales a razón de sus servicios como ingeniero de datos:

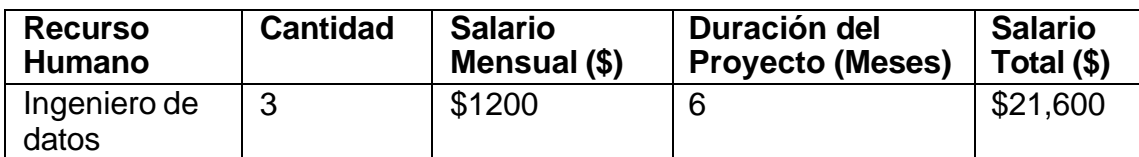

*Tabla 1: Presupuesto de desarrollo - Recurso Humano*

#### **Servicios básicos:**

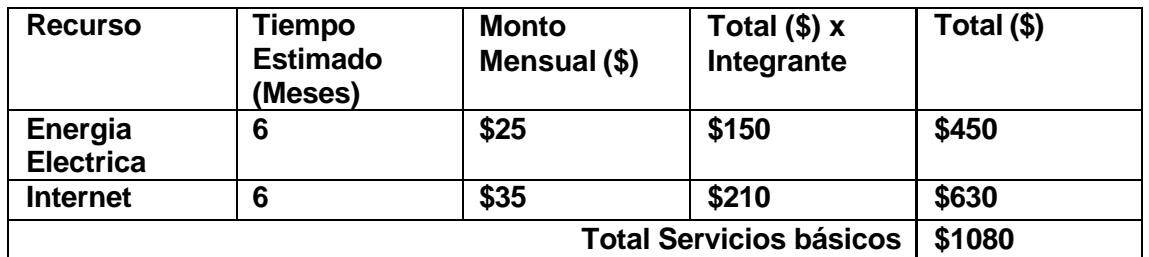

*Tabla 2: Presupuesto de desarrollo - Servicios básicos*

#### **Costos AWS:**

Se consideran los costos representativos por los servicios de aws usados en el desarrollo de la solución. Los precios estimados mensuales se obtienen mediante AWS Pricing Calculator para los servicios de S3 y Redshift.

## **Amazon S3**

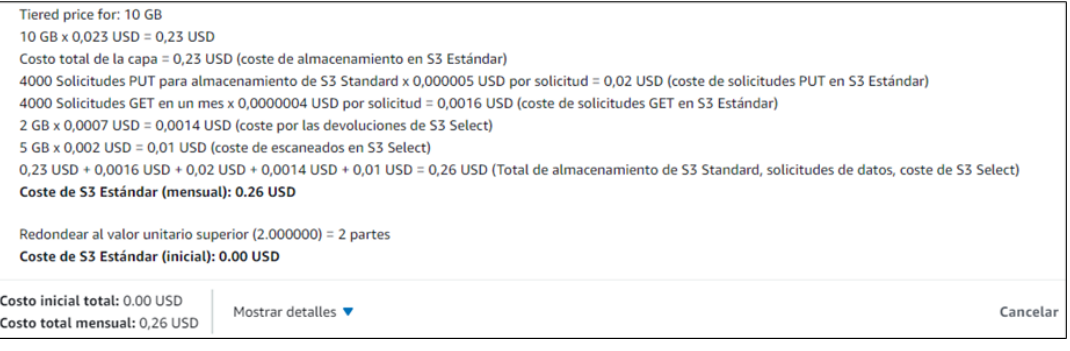

*Imagen 5: Presupuesto de desarrollo - Amazon S3*

El costo mensual para el servicio de S3 es de \$0.26.

## **Redshift**

Para el desarrollo del proyecto y el uso del servicio de redshift, se estima el siguiente costo considerando adquirir una instancia del tipo dc2.large, con 2 CPU virtuales, 1 nodo y una memoria de 15GiB.

1 en ejecución x 0.25 USD por hora x 240 horas en un mes = 60.0000 USD Costo de la instancia de Redshift (mensual): 60.00 USD

Costo de la instancia de Redshift (inicial): 0.00 USD

*Imagen 6: Presupuesto de desarrollo - Amazon Redshift*

El costo mensual para el servicio de Amazon Redshift es de \$60.

Es importante mencionar que los servicios de Amazon S3 y Amazon Redshift contempla 3 meses, tiempo en el cual se hizo uso de los servicios en la nube para la etapa de desarrollo, y el monto total se ve reflejado en la tabla de presupuesto.

#### **Costo Total de desarrollo**

La siguiente tabla presenta el monto del costo total de desarrollo del proyecto para un periodo de 6 meses de duración del proyecto, considerando los costos de los recursos previamente calculados.

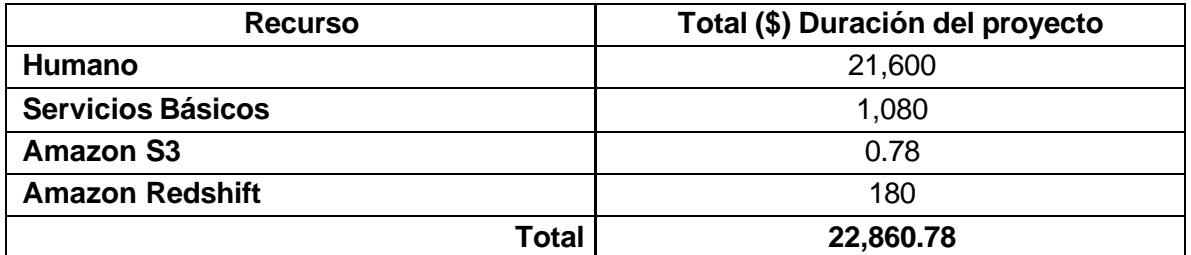

*Tabla 3: Costo Total - Presupuesto de desarrollo*

# <span id="page-16-0"></span>**Capítulo II: Análisis y Diseño de la propuesta de solución**

## <span id="page-16-1"></span>**a) Metodología de trabajo**

Para el desarrollo de este proyecto y la construcción del Data Warehouse se implementó la metodología de Ralph Kimball, la cual es la metodología más utilizada para la construcción de soluciones con Data Warehouse.

A continuación, se describen los componentes que conforman la metodología de Ralph Kimball y que deben ser considerados en un entorno DW/BI.

## <span id="page-16-2"></span>**Arquitectura de Kimball: Data Warehouse y Business Intelligence (DW/BI)**

Existen cuatro componentes que conforman esta arquitectura:

- Sistemas Origines
- Sistemas ETL
- Área de presentación de datos
- Aplicaciones BI

La siguiente imagen muestra gráficamente la arquitectura de Kimball junto a sus elementos centrales.

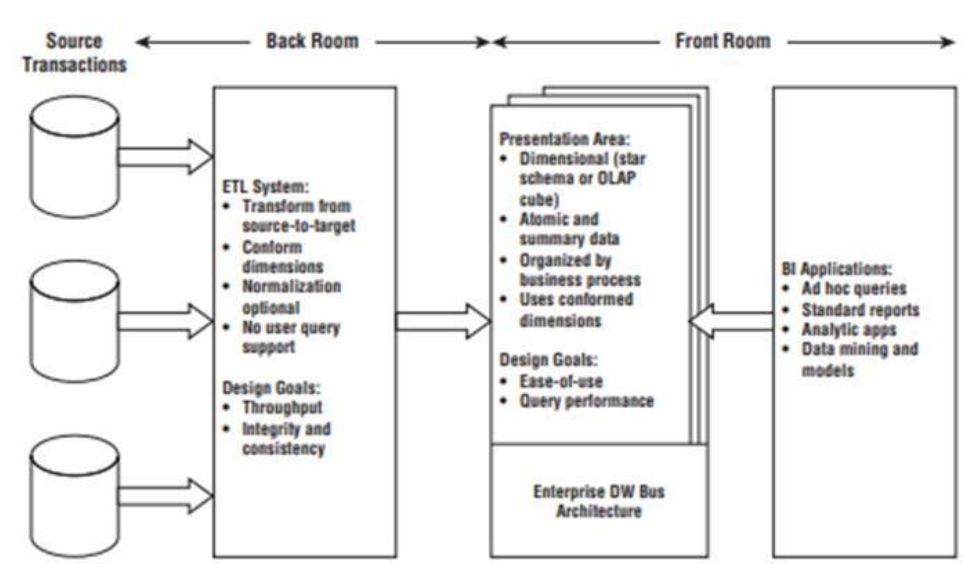

*Imagen 7: Diagrama de arquitectura de Kimball*

## <span id="page-16-3"></span>**Sistemas Origen o Sistemas Fuente (Source Transactions)**

Son sistemas y/o aplicaciones que capturan las transacciones del negocio, es decir donde se almacenan y procesan los datos de origen operativo de la empresa, algunos ejemplos de estos sistemas pueden ser: Sistema de ventas, contabilidad, inventario, software ERP, entre otros.

Para el caso particular de este proyecto, la empresa Capital General cuenta con el software ERP Next donde se lleva el registro de su operatividad.

## <span id="page-16-4"></span>**Sistemas ETL (Back Room)**

Es la capa de procesamiento y almacenamiento de datos del entorno de DW/BI, y cumplen la función de extracción, transformación y carga (ETL, por sus siglas en ingles) de los datos. Este conjunto de procesos ETL es lo que se encuentra entre los sistemas fuente y el área de presentación de DW/BI.

- Extracción: Es el primer paso en el proceso ETL, se extraen los datos desde sistemas ya existentes, se leen y analizan para su posterior manipulación.
- Transformación: en esta fase de transformación de los procesos ETL se aplica una serie de tareas sobre los datos extraídos para convertirlos en datos que serán cargados, entre esas tareas están limpiar, filtrar, validar y autenticar los datos, tareas que agregan valor a los datos con este tipo de transformaciones.
- Carga: consiste en la carga de los datos ya transformados en los modelos dimensionales de destinos del área de presentación.

### <span id="page-17-0"></span>**Área de presentación (Front Room)**

Esta área de presentación es donde los datos se organizan, almacenan y están a disposición para consultas directas de usuarios, y aplicaciones analíticas de BI.

### <span id="page-17-1"></span>**Aplicaciones de Inteligencia de Negocio (Business Intelligence)**

Consiste de un conjunto de aplicaciones o herramientas capaz de consumir los datos y presentar la información mediante dashboards o reportes a los usuarios de negocio para la toma de decisiones analíticas.

## <span id="page-17-2"></span>**b) Descripción de la propuesta de solución**

#### <span id="page-17-3"></span>**Descripción del dataset y diccionario de datos.**

Tras un análisis detallado de los flujos de ventas y las interacciones con ERP NEXT, se ha seleccionado una serie de tablas transaccionales que constituirán la base para la solución analítica del proceso de órdenes de compra. Estas tablas, que componen el "Data Set", provienen de un esquema unificado en la base de datos MYSQL y serán fundamentales como fuente de datos para alimentar el Data Warehouse. A continuación, se expone un diagrama que ilustra el modelo relacional de este conjunto de datos seleccionado:

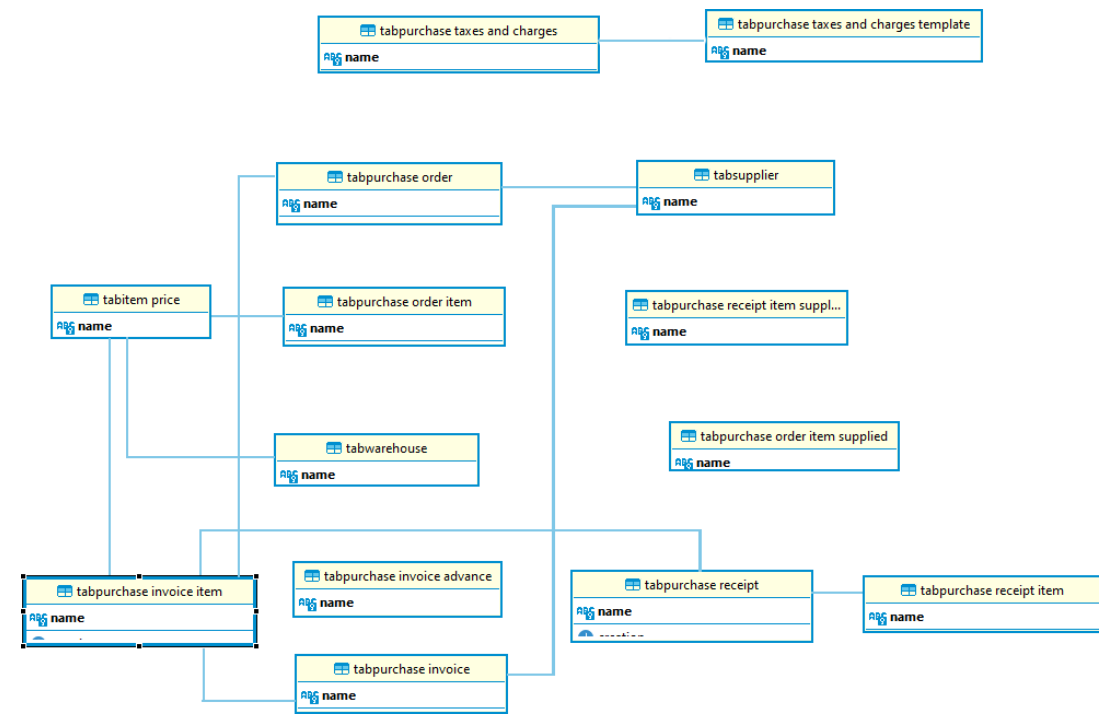

*Imagen 8: Diagrama de modelo entidad relación propuesto*

## **Diccionarios de Datos:**

## **tabpurchase taxes and charges:** Tasas e impuestos de compra

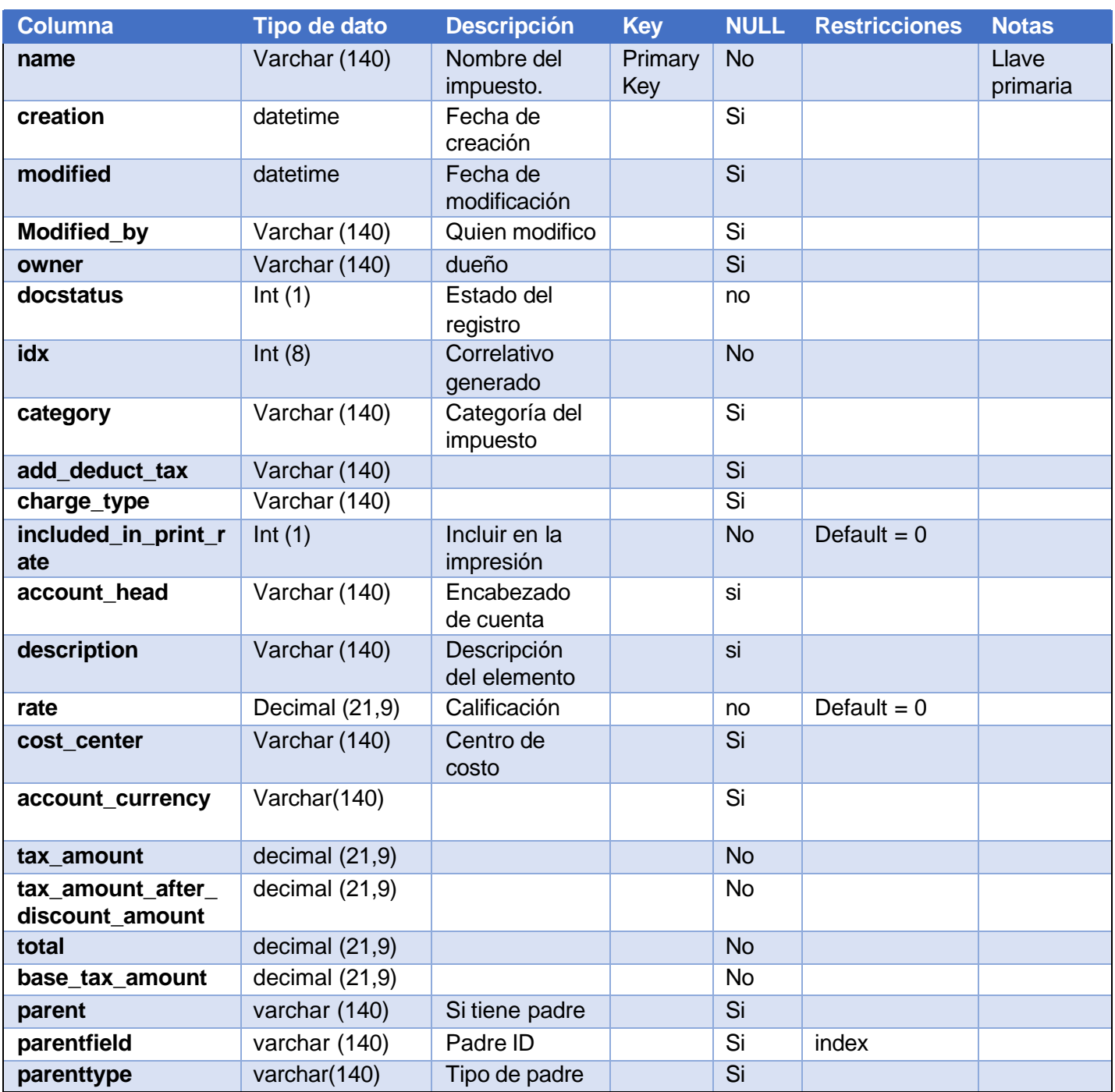

*Tabla 4: Campos de tabla Impuestos de compras*

## **Indices**

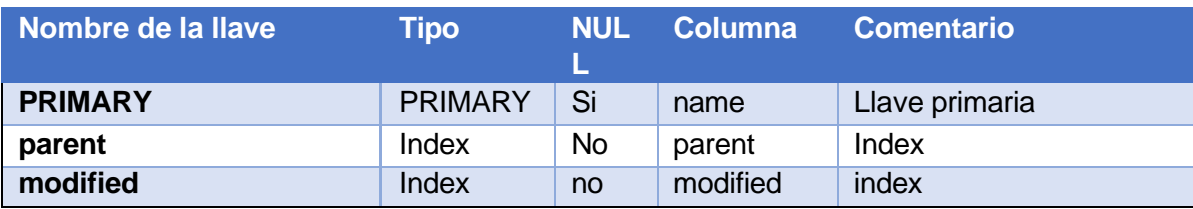

*Tabla 5: Indices de la tabla Impuestos de compras*

## **Cotejamiento**: utf8mb4\_unicode\_ci

## **tabpurchase order:** Orden de compra

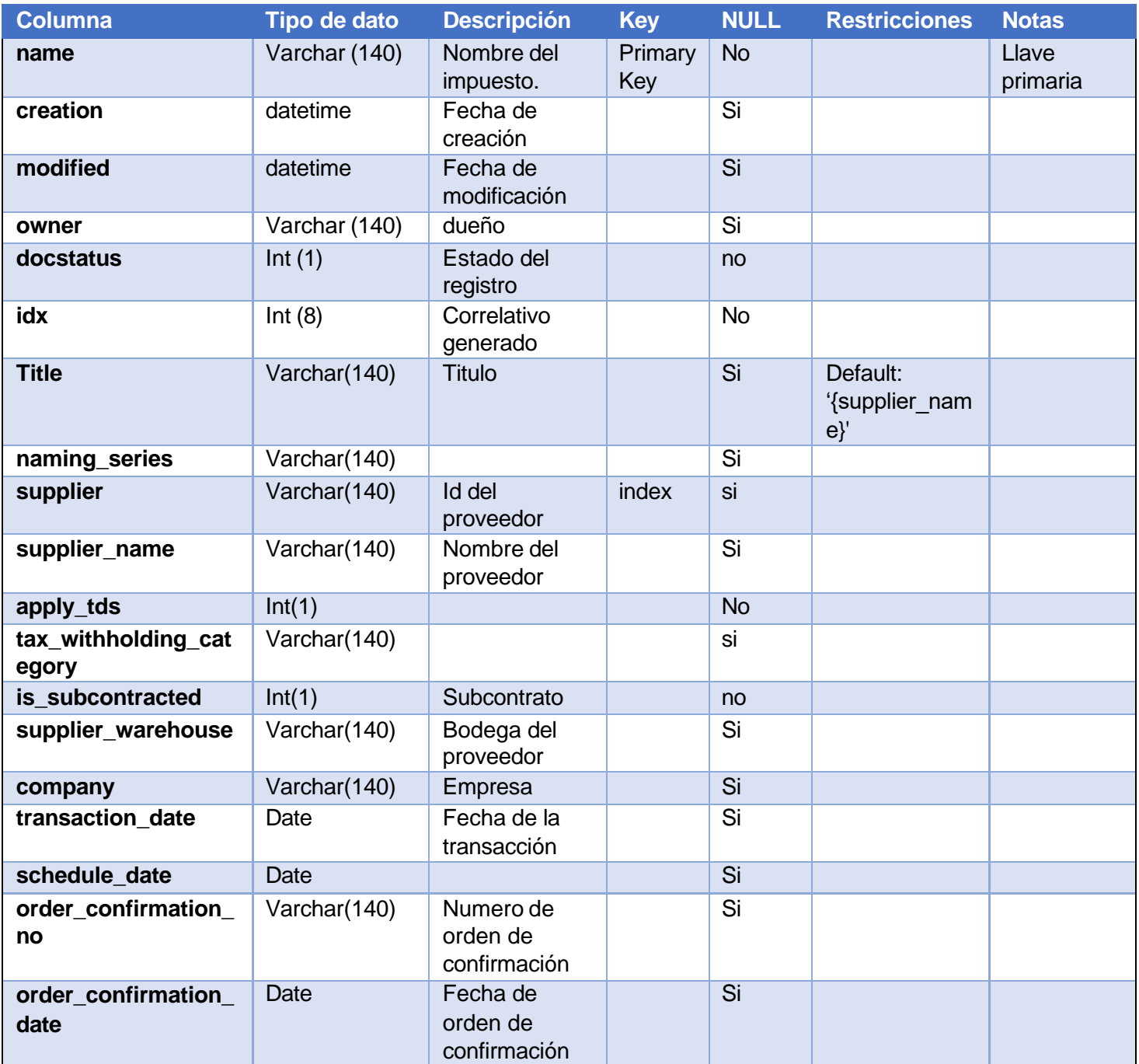

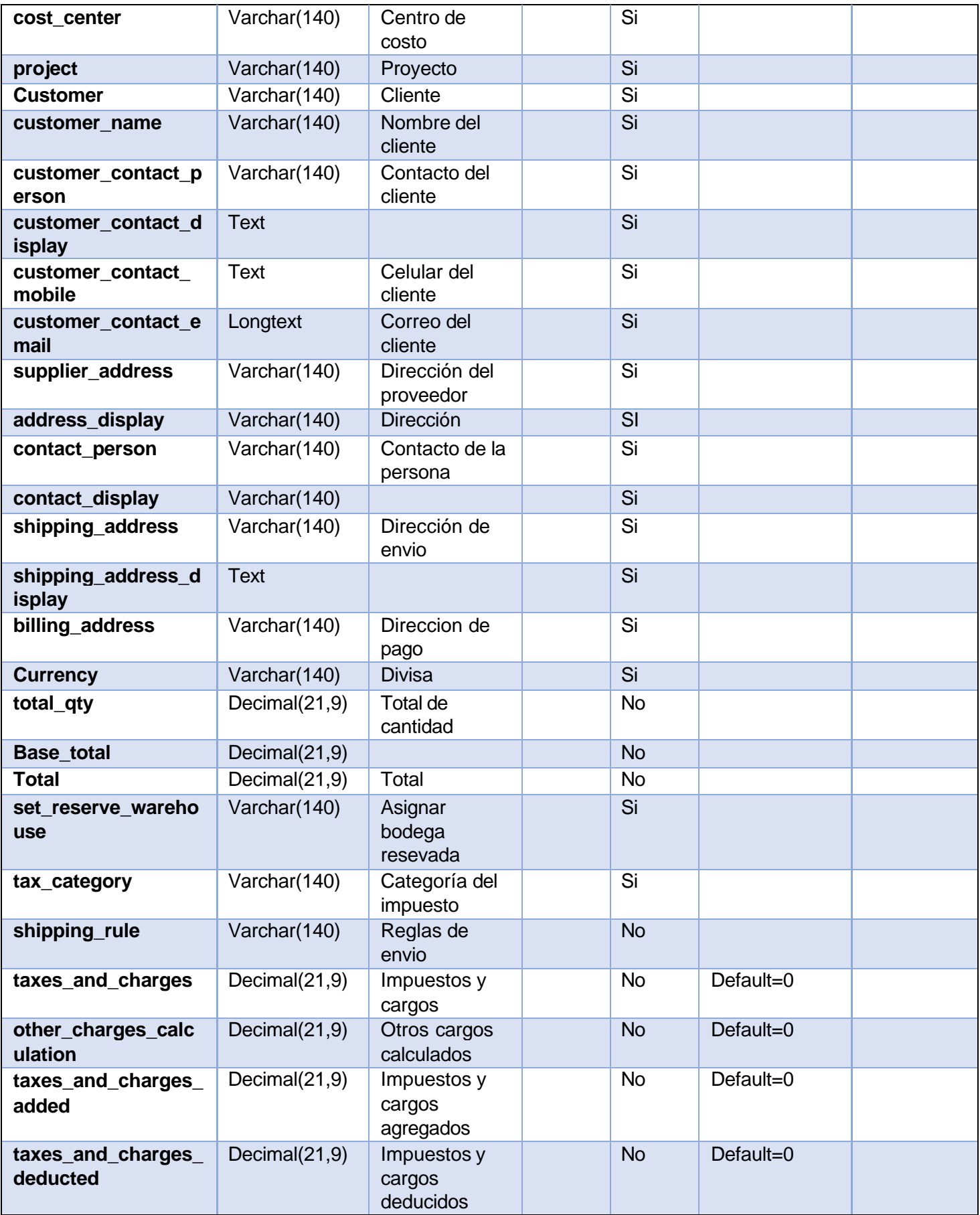

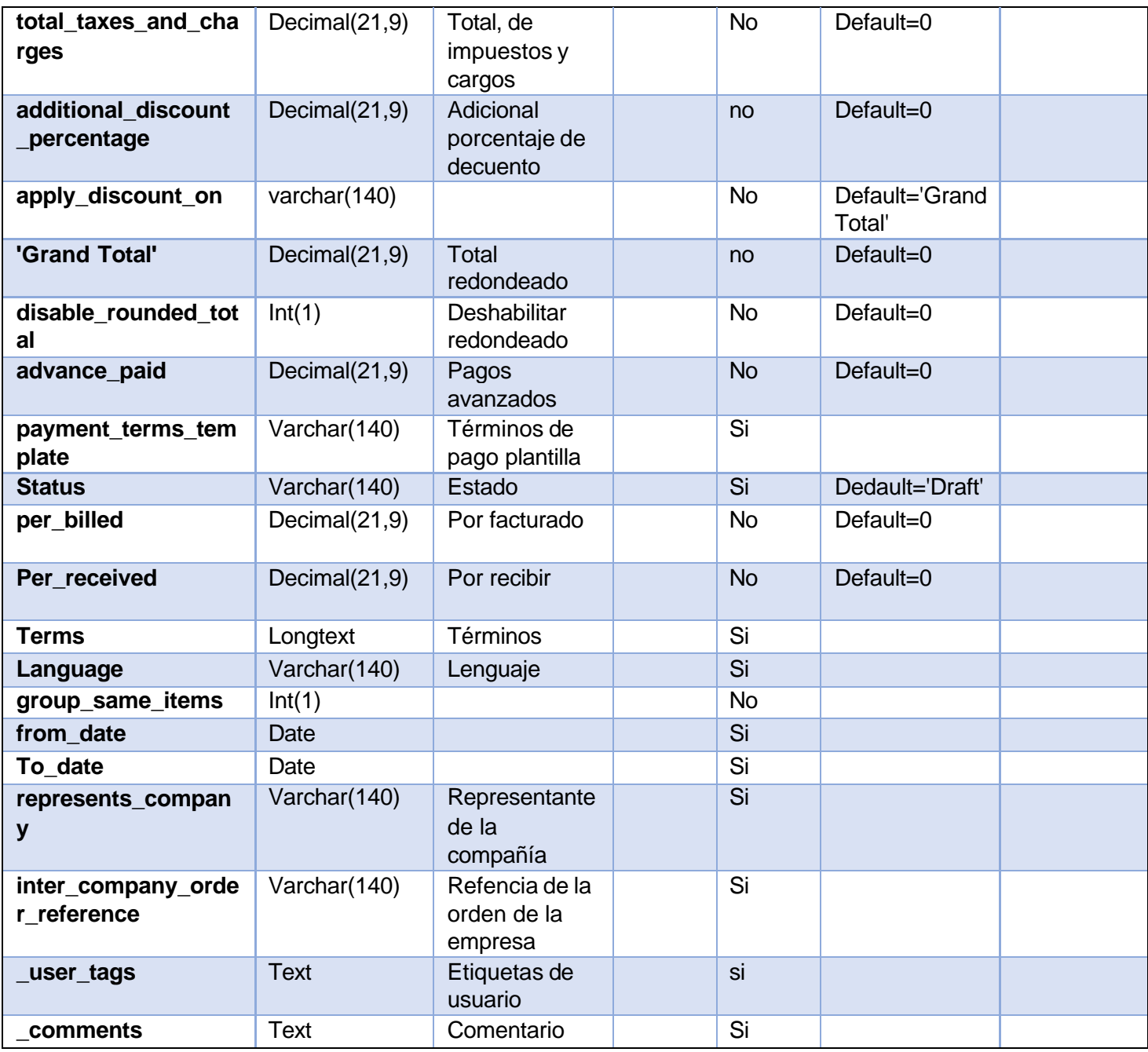

*Tabla 6: Campos de la tabla Orden de compra*

### **Indices**

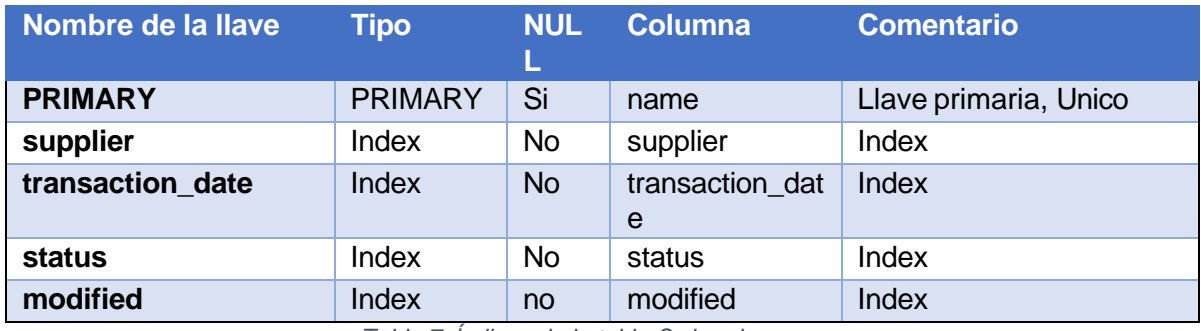

*Tabla 7: Índices de la tabla Orden de compra*

**Cotejamiento**: utf8mb4\_unicode\_ci

## **tabpurchase order item**: artículos de orden de compra

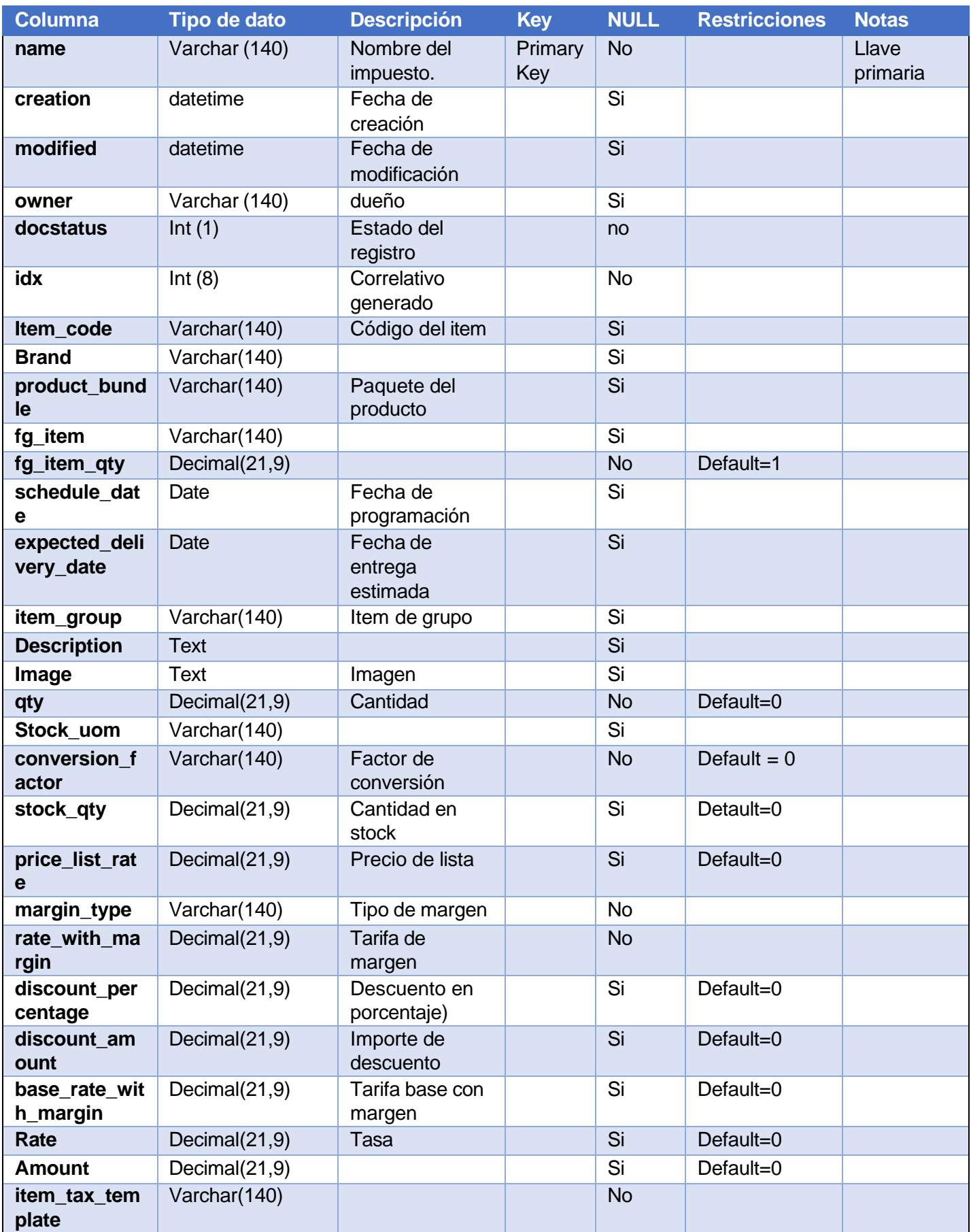

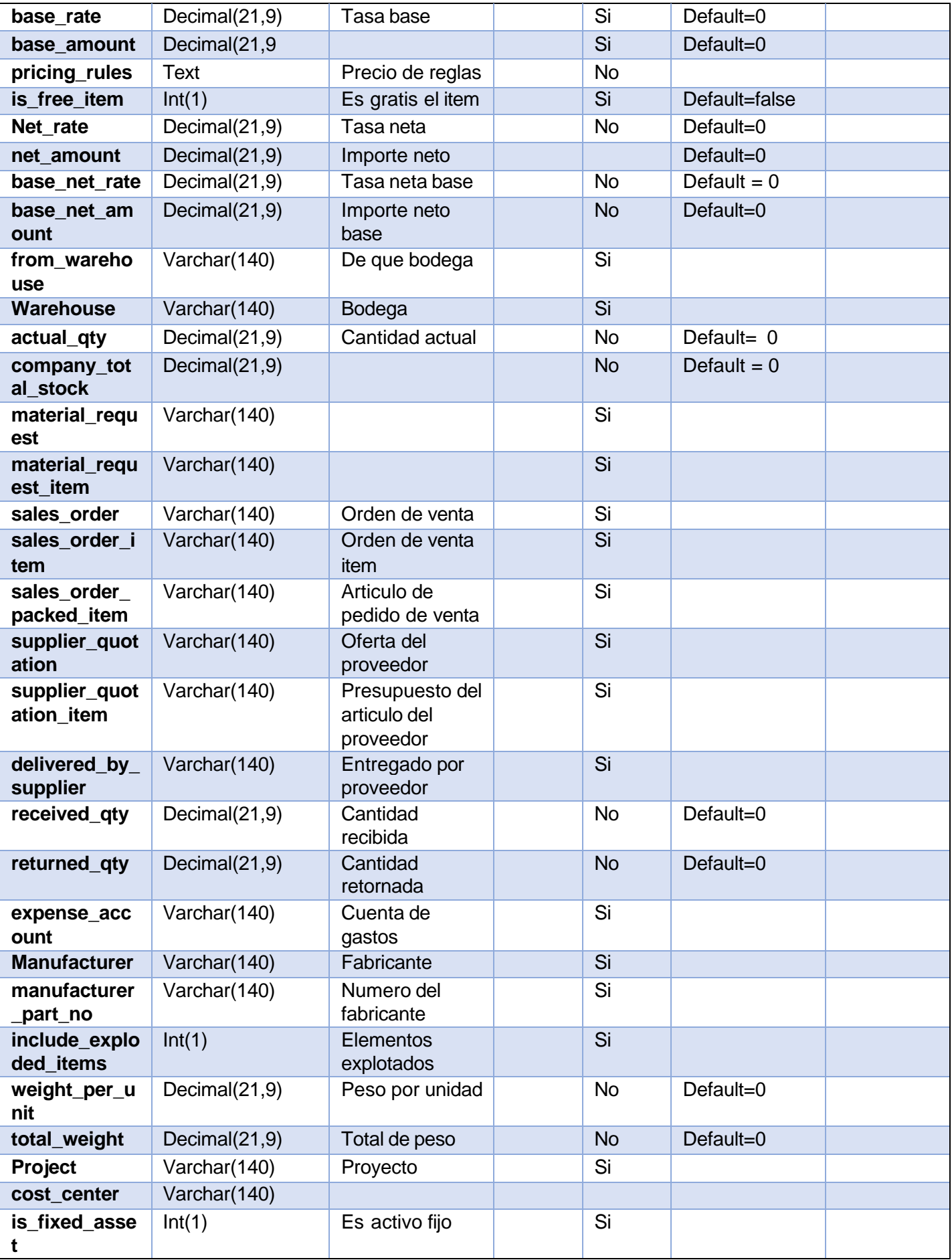

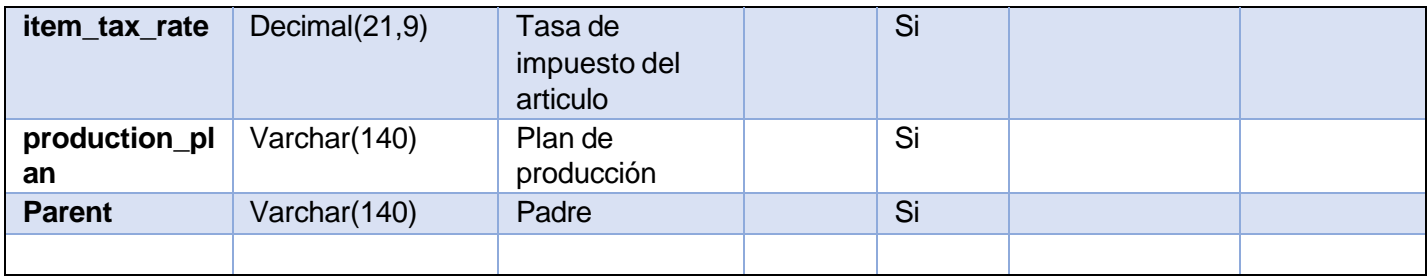

*Tabla 8: Campos de la tabla Articulos de orden de compra*

#### **Indices**

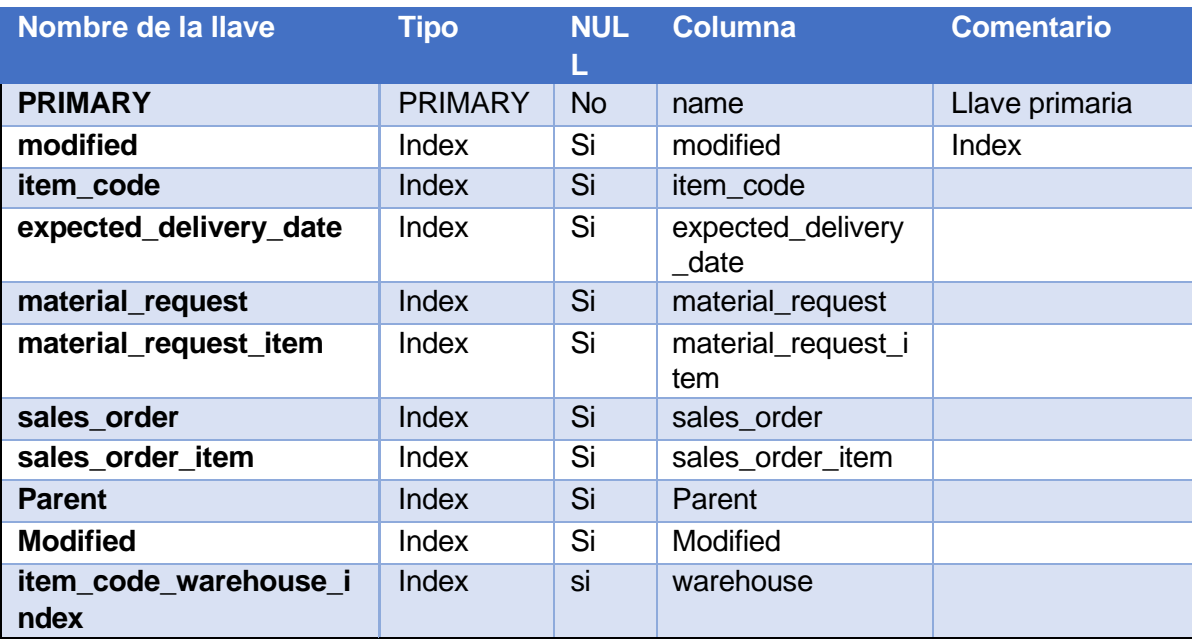

*Tabla 9: Indices de la tabla Articulo de orden de compra*

## **Cotejamiento**: utf8mb4\_unicode\_ci

## **tabsupplier**: proveedor

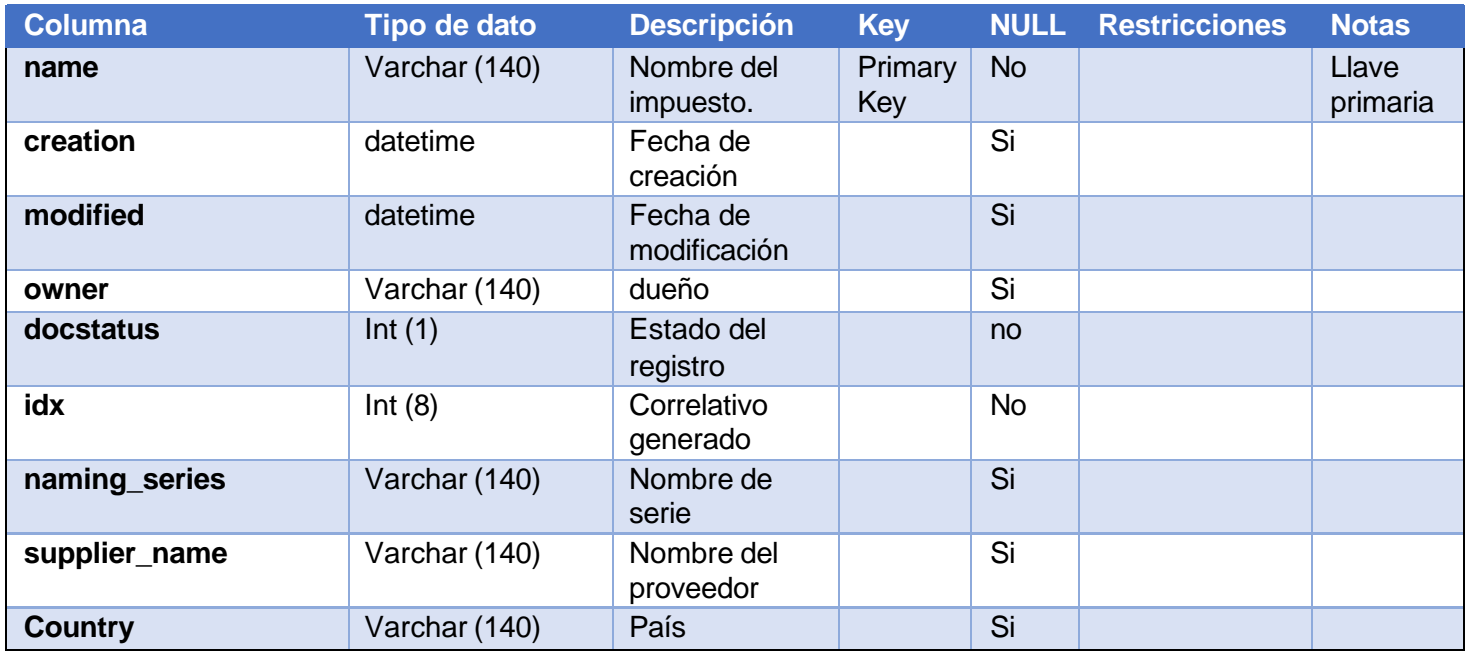

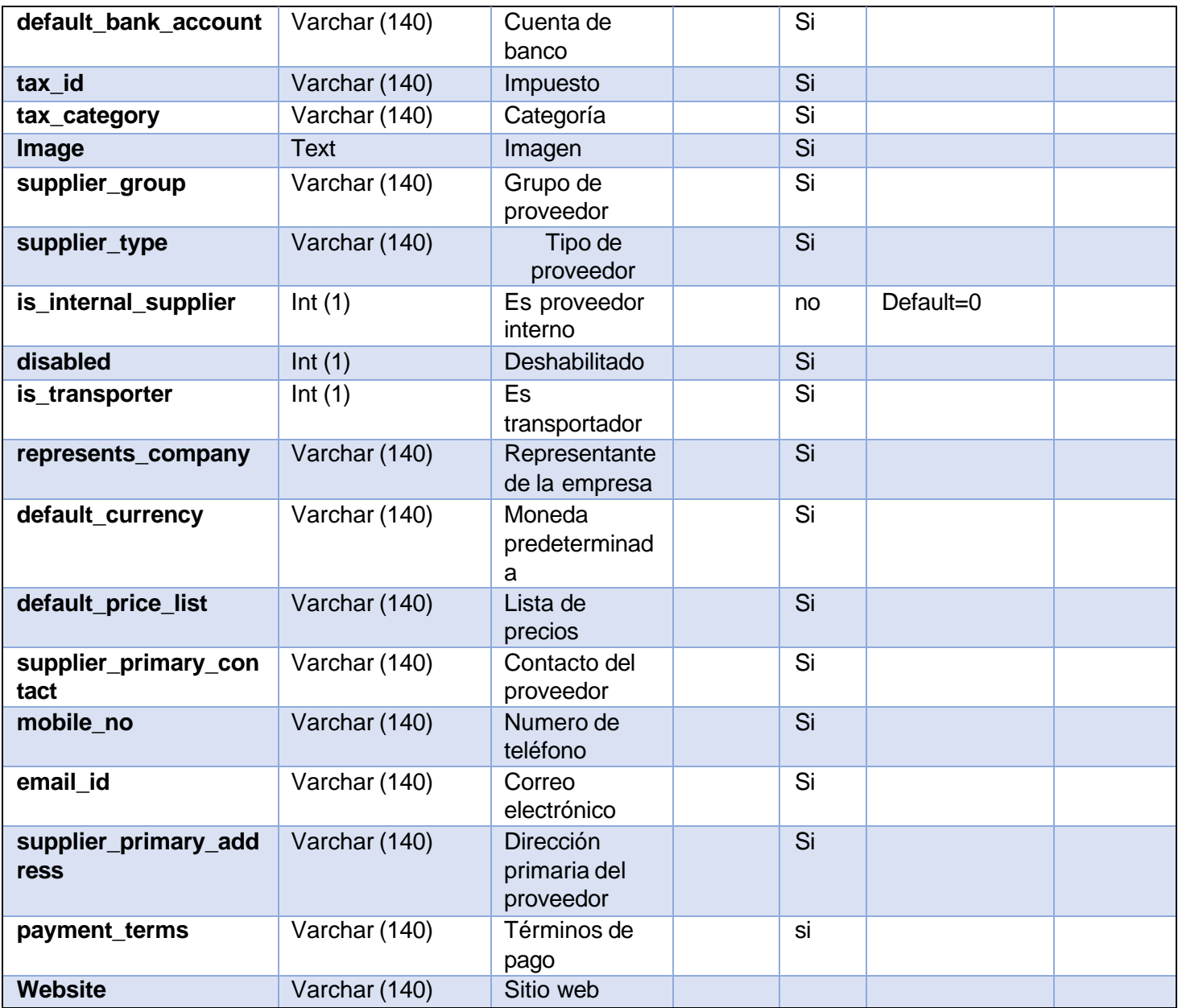

*Tabla 10: Campos de la tabla Proveedor*

#### **Indices**

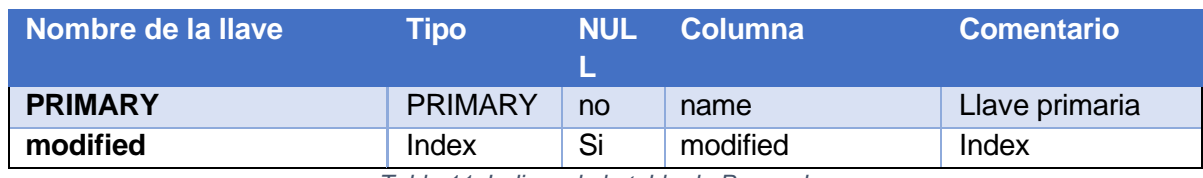

*Tabla 11: Indices de la tabla de Proveedor*

#### <span id="page-25-0"></span>**Resultado de la data profiling**

El data profiling o perfilado de datos permite descubrir, comprender y organizar datos mediante la identificación de sus características y la evaluación de su calidad. Este proceso puede revelar si los datos están completos o si son únicos, si se detectan errores y patrones inusuales y si se determina la facilidad de uso.

Herramientas utilizadas para realizar el Data Profiling

### **DataCleanner**

Para realizar el perfilado de datos se utilizó DataCleaner la cual es una herramienta que sirve para analizar la calidad de los datos obtenidos, con capacidad para encontrar patrones y supervisar los valores de los datos.

#### **Resultado del Data Profiling**

Utilizando la herramienta antes mencionada y filtrando solo aquellas columnas de las tablas del módulo de compras establecido anteriormente, se obtuvieron los siguientes resultados: **(tener en cuenta que se ha mapeado solo las que se utilizaran para desarrollar el datawarehouse)**

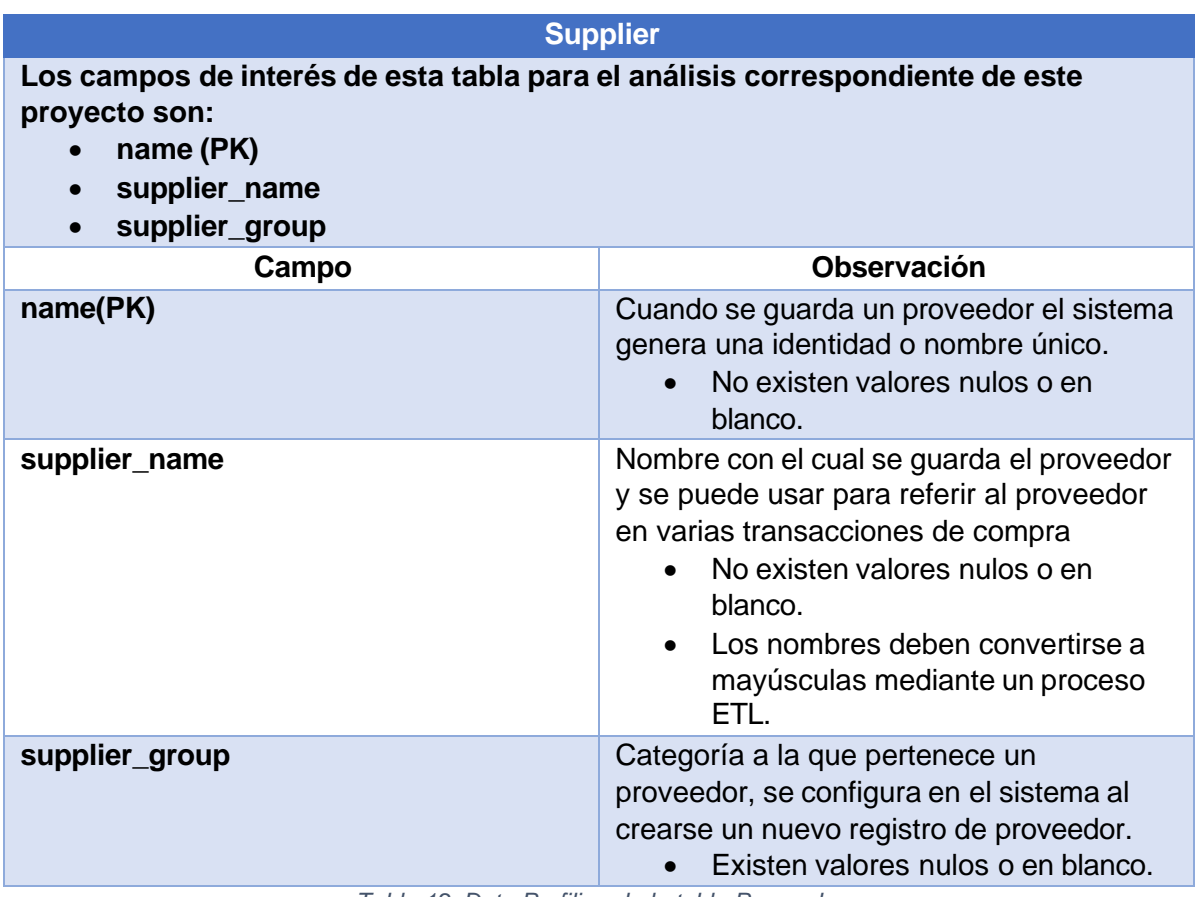

*Tabla 12: Data Profiling de la tabla Proveedor*

**Item**

**Los campos de interes de esta tabla para el análisis correspondiente de este proyecto son:**

- **name(PK)**
- **item\_code(UK)**
- **item\_name**
- **item\_group**

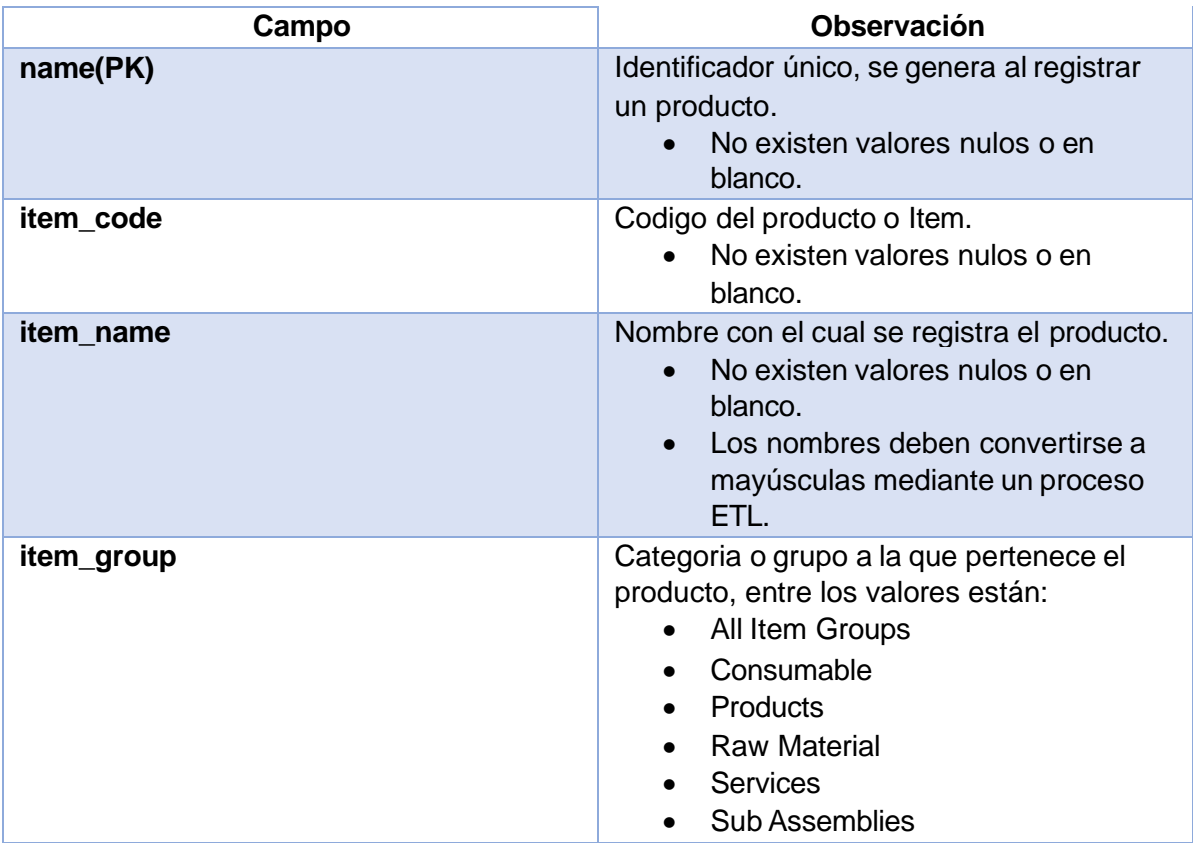

*Tabla 13: Data profiling de la tabla Producto*

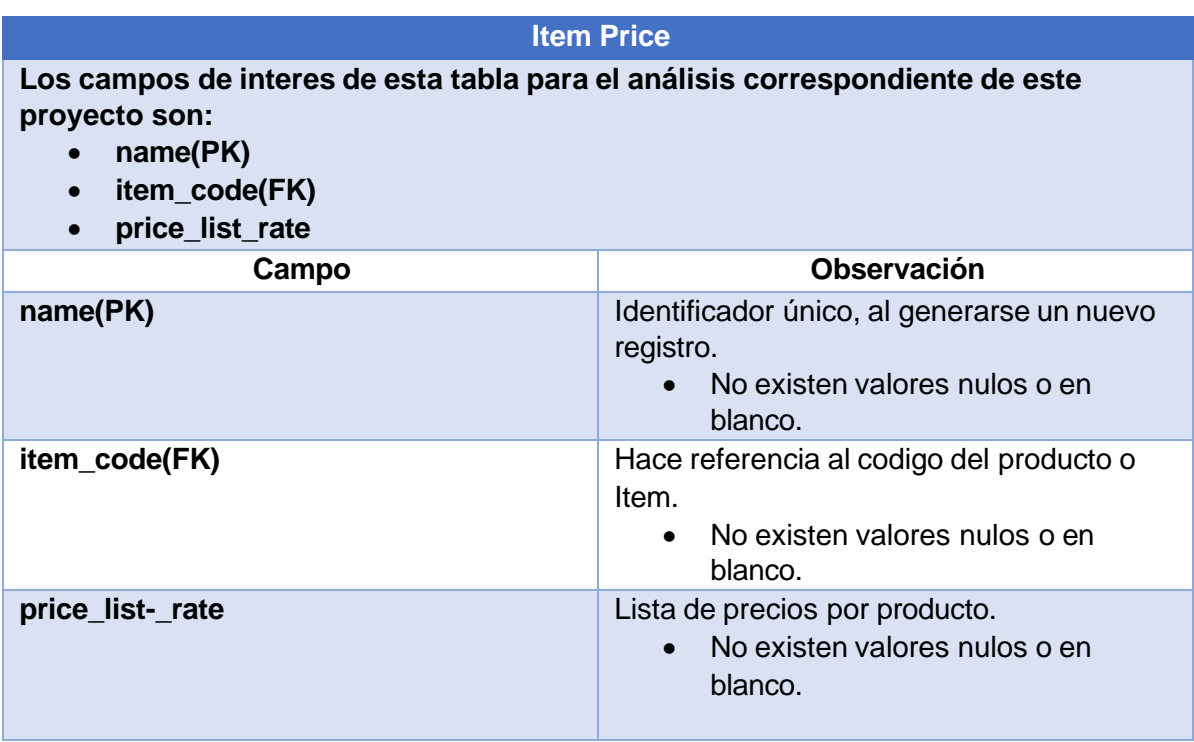

*Tabla 14: Data profiling de la tabla Precio producto*

#### **Purchase Order**

**Los campos de interes de esta tabla para el análisis correspondiente de este proyecto son:**

- **name(PK)**
- **creation**

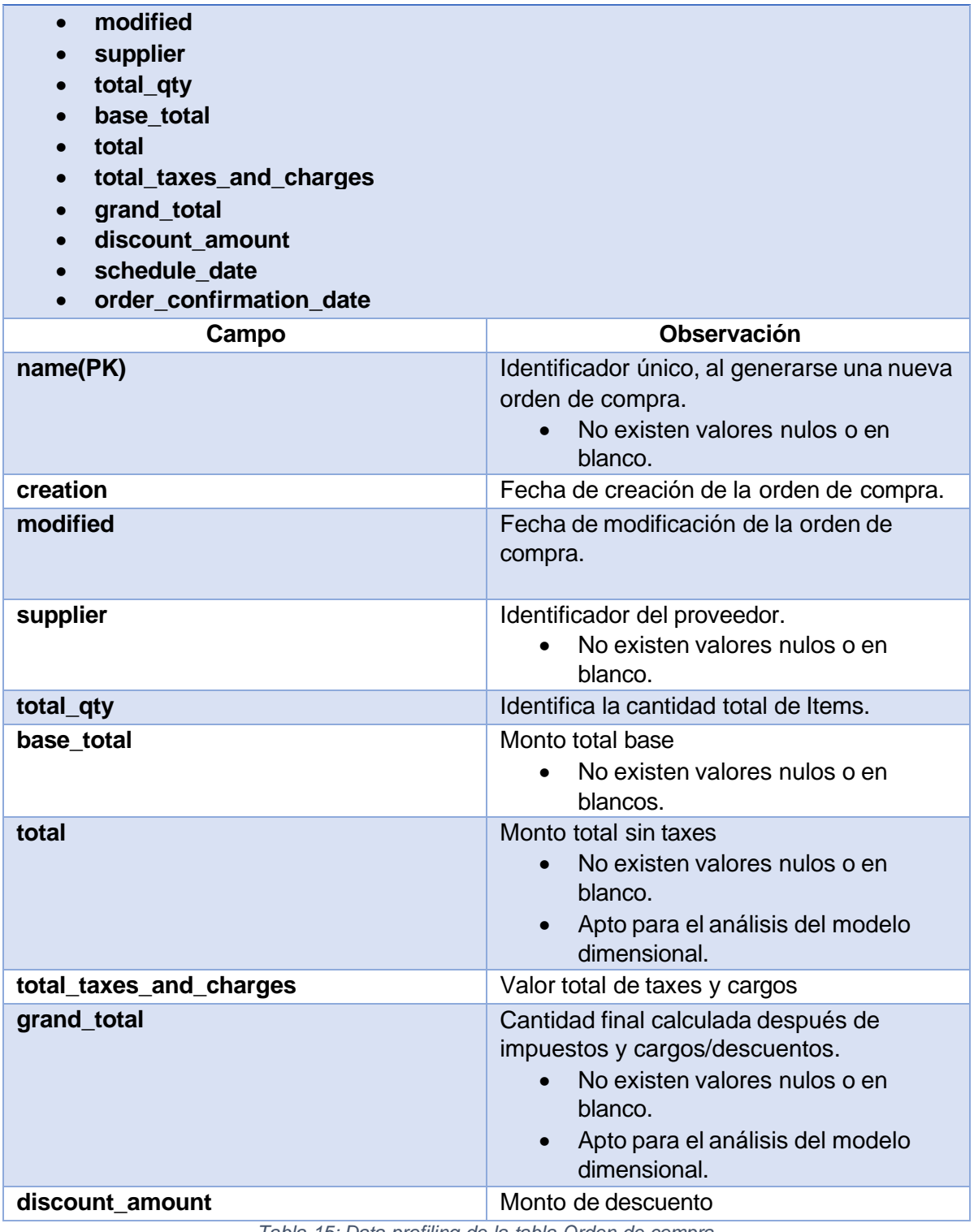

*Tabla 15: Data profiling de la tabla Orden de compra*

**Purchase Order Item**

**Los campos de interes de esta tabla para el análisis correspondiente de este proyecto son:**

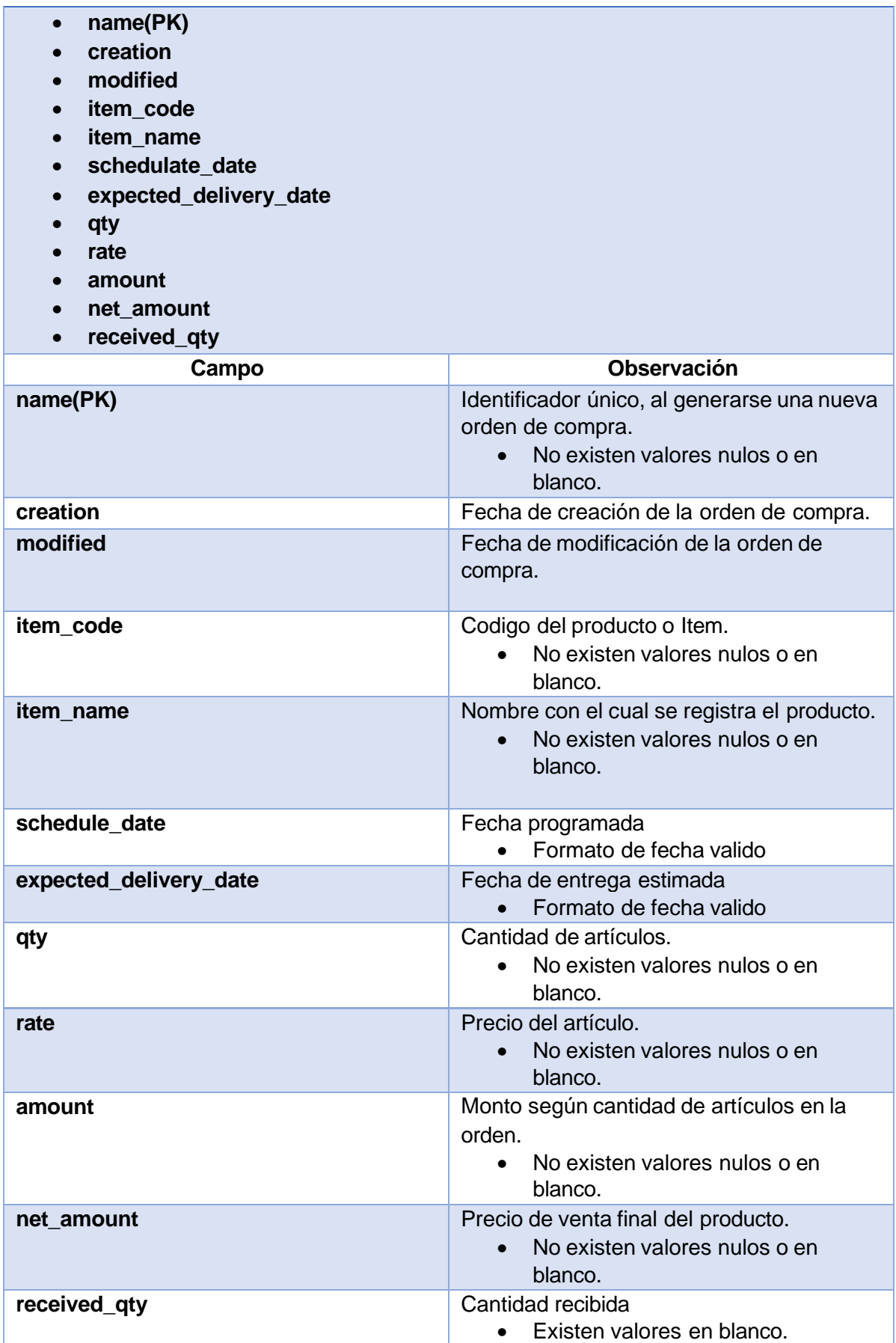

*Tabla 16: Data profiling de la tabla Articulo de orden de compra*

#### <span id="page-30-0"></span>**Especificación de las necesidades analíticas**

Utilizando la herramienta ERP next se brindará la solución de las necesidades identificadas en el proceso de compras de la empresa capital general, en el cual el modelo de datawarehouse busca ser un medio de apoyo al momento del análisis de los procesos de compra de la empresa, por lo cual será necesario contar con los reportes de compras donde se darán a conocer los valores totales de los montos y cantidades de compras realizadas por periodos definidos

que se detallan a continuación:

- Cantidad de compras en las cuales se podrá especificar durante que periodo de tiempo estamos obteniendo esa cantidad y por cual proveedor estamos obteniendo ese dato.
- Total del monto de compras por rango de fechas definidas
- Total de productos adquiridos por proveedor
- Total del monto de productos adquiridos por proveedor. visualizando diferentes filtros como descuentos específicos de las compras realizadas con ellos o visualizando por rango de fechas..
- Producto con más y menos compras.

#### <span id="page-30-1"></span>**Modelo dimensional propuesto**

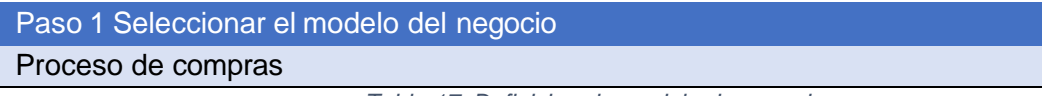

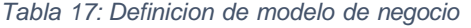

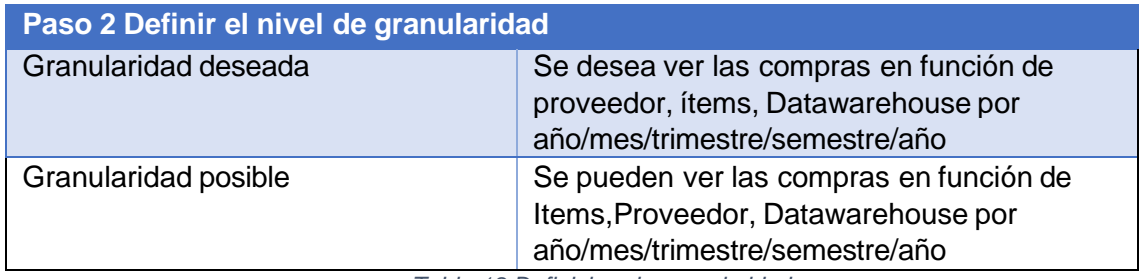

*Tabla 18:Definicion de granularidad*

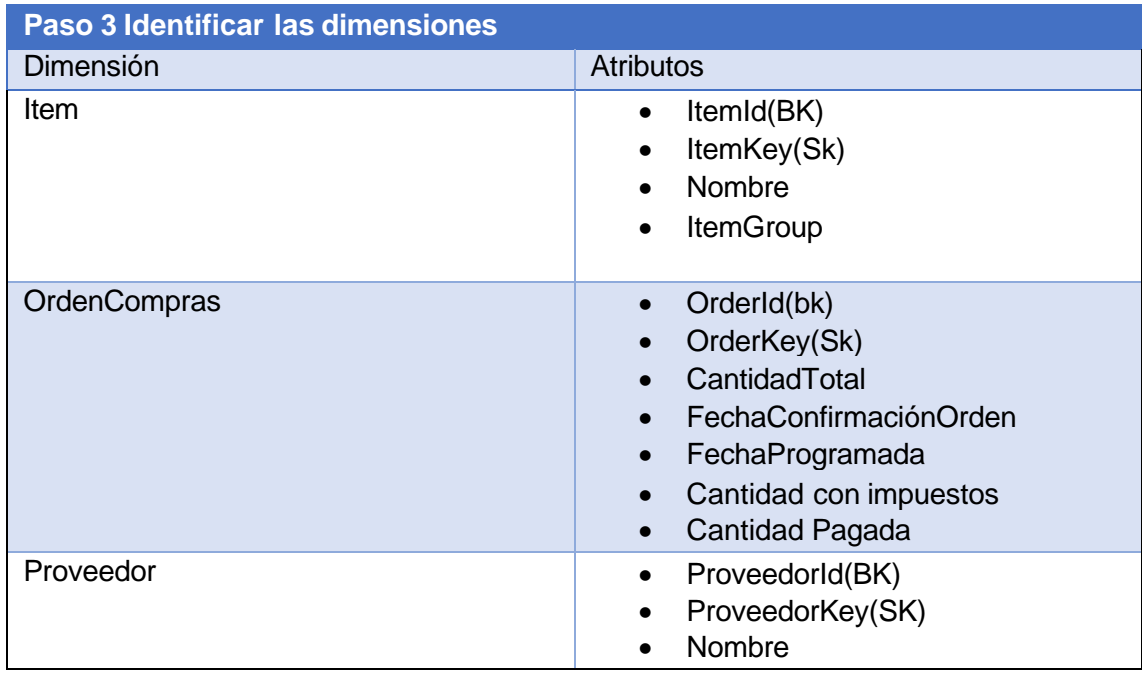

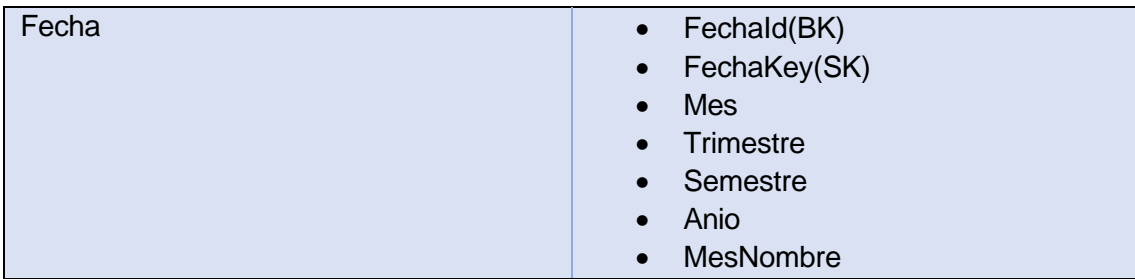

*Tabla 19:Definicion de dimensiones*

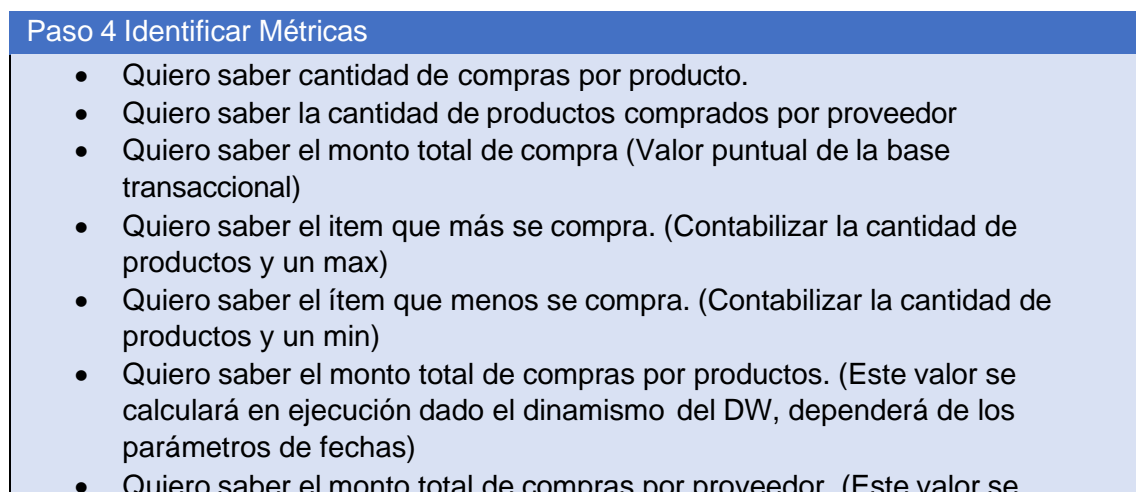

• Quiero saber el monto total de compras por proveedor. (Este valor se calculará en ejecución dado el dinamismo del DW, dependerá de los parámetros de fechas)

*Tabla 20: Definicion de metricas*

## <span id="page-31-0"></span>**Diagrama de estrella del modelo dimensional**

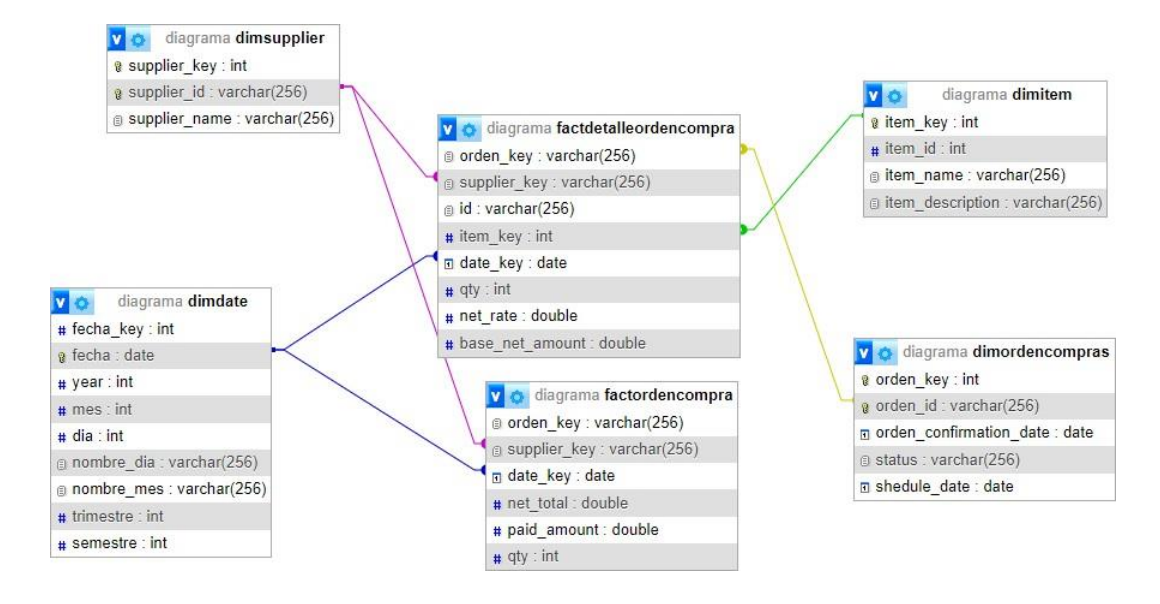

*Imagen 9: Diagrama de Estrella Modelo Dimensional*

## **Mapping de modelo dimensional y tablas del data set**

Dim Fecha

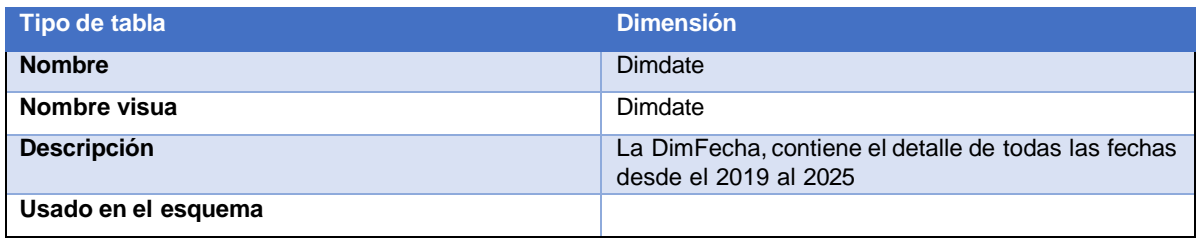

*Tabla 21: Dimension Fecha*

<span id="page-32-0"></span>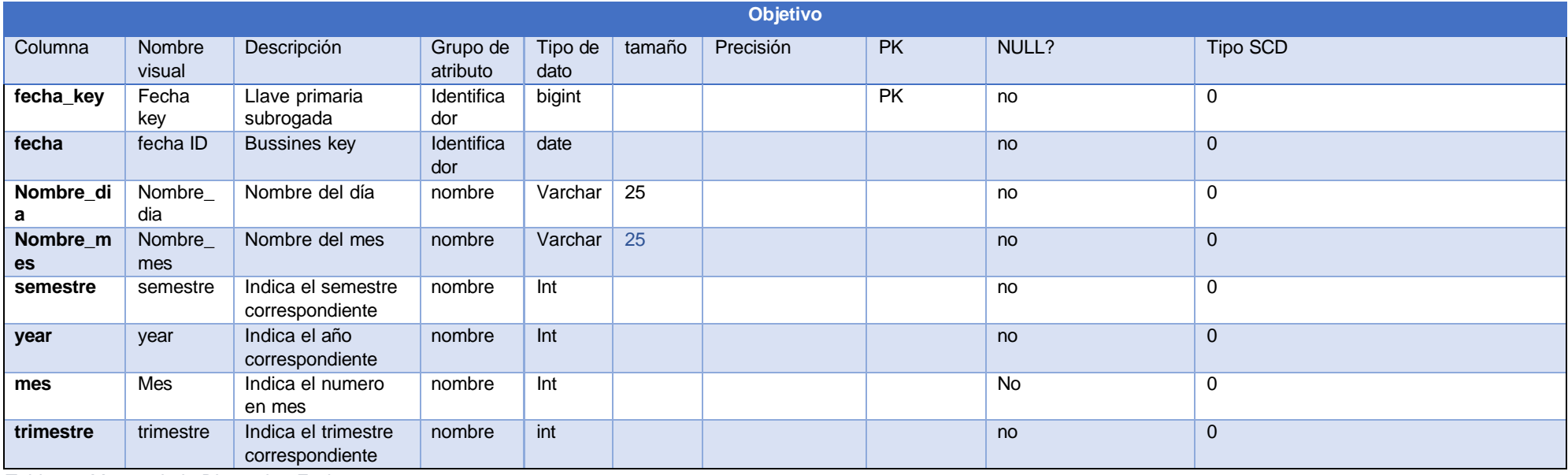

*Tabla 22: Mapeo de la Dimension Fecha*

### DimOrdenCompra

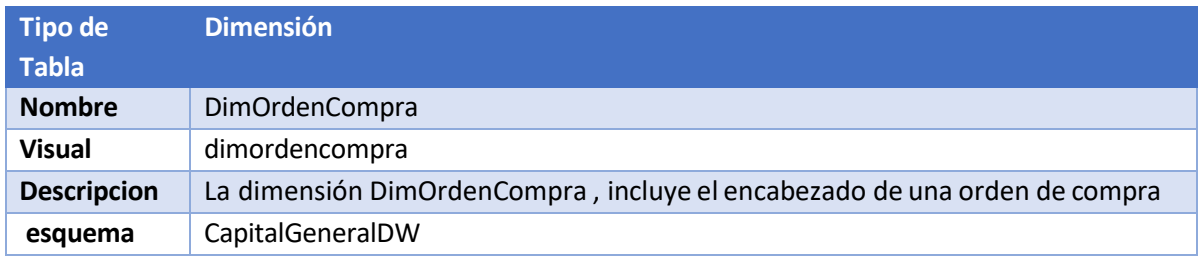

*Tabla 23: Dimension Orden de Compra*

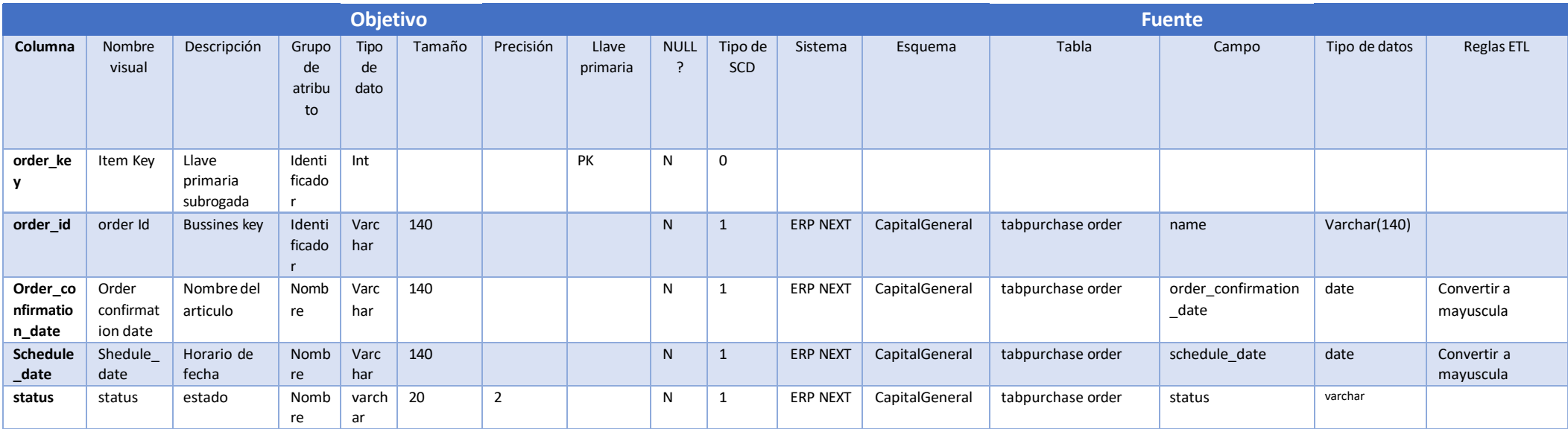

*Tabla 24: Mapeo Dimension Orden de Compra*

DimSupplier

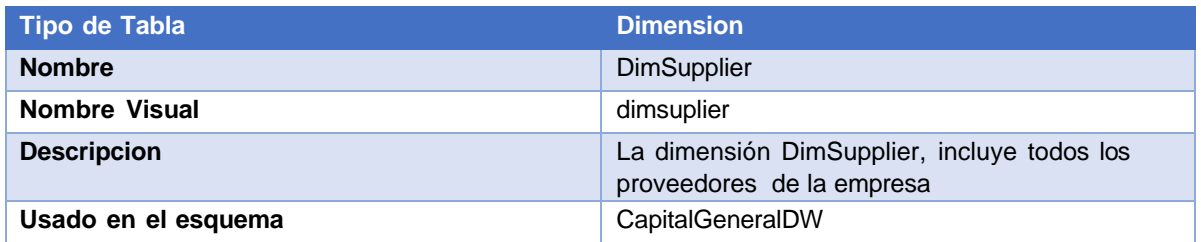

*Tabla 25: Dimension Proveedor*

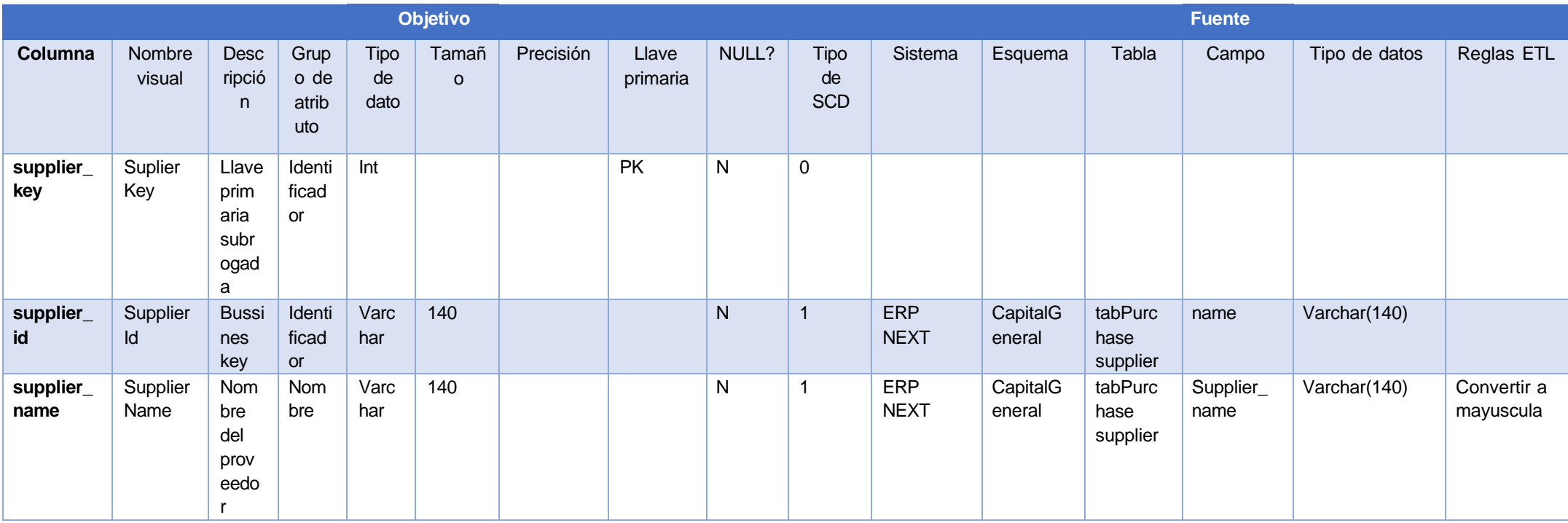

*Tabla 26: Mapeo Dimension Proveedor*

DimItem

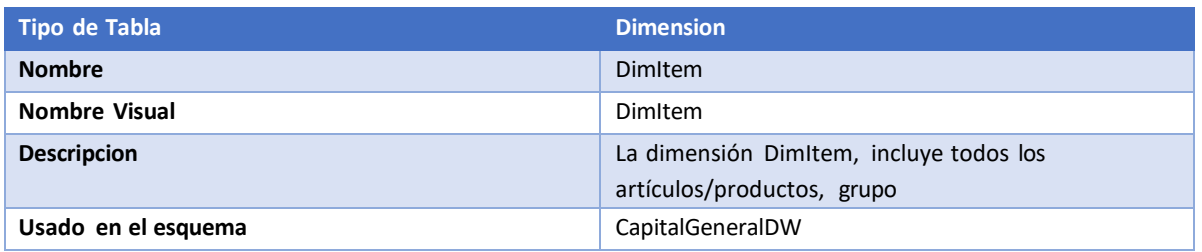

*Tabla 27: Dimension Producto*

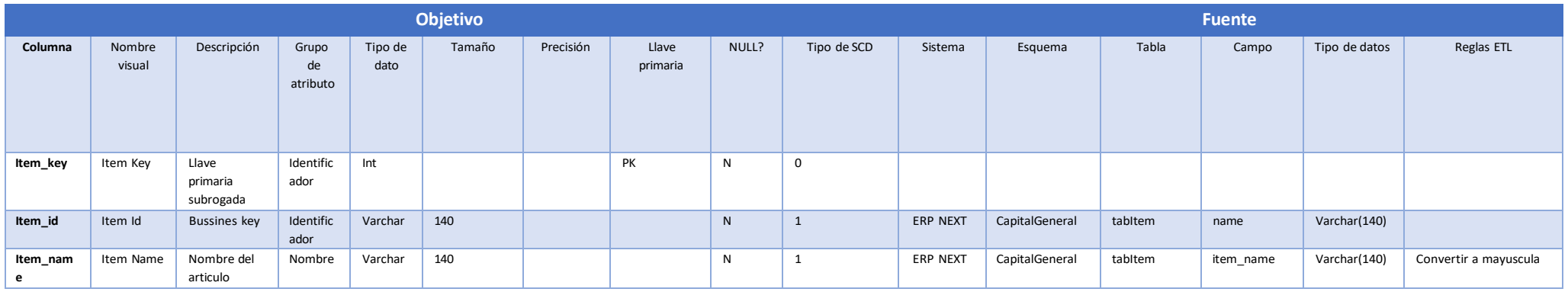

*Tabla 28: Mapeo Dimension Producto*

# **FactOrdenCompras**

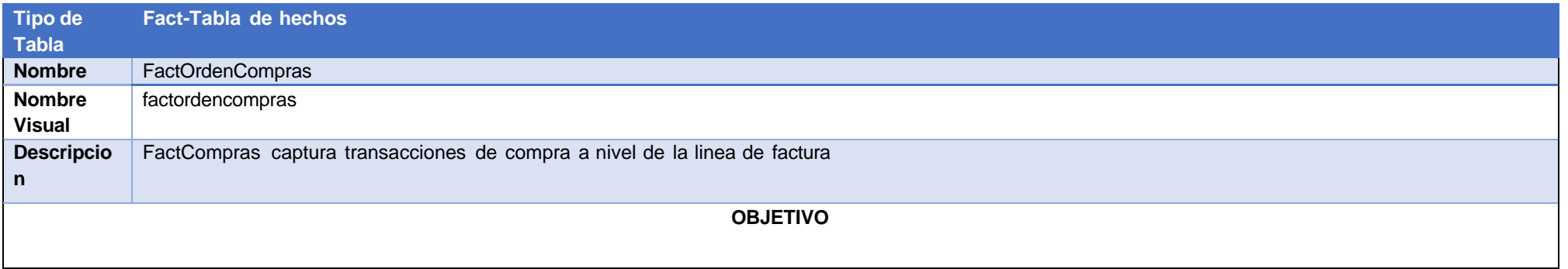
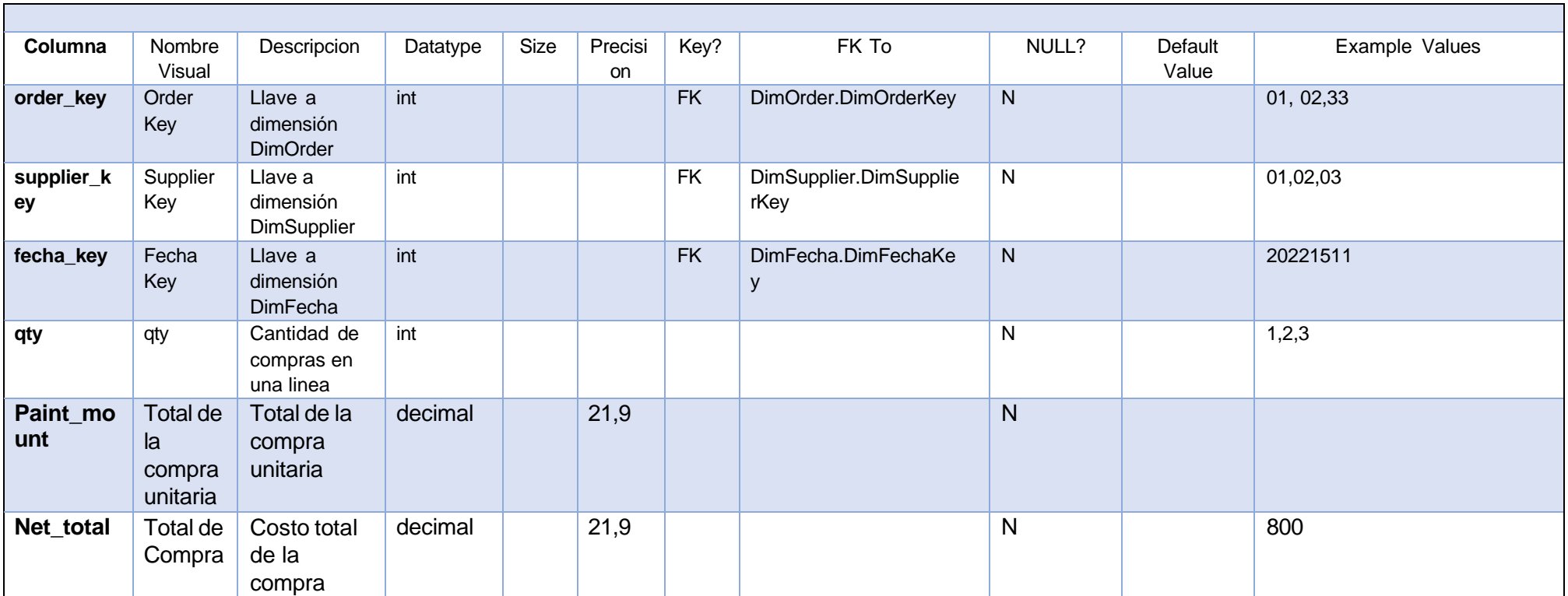

*Tabla 29: Mapeo tabla de hechos de Orden de Compras*

# **FactDetalleOrdenCompras**

CREATE TABLE public.factdetalleordencompra (

orden\_key character varying(256) ENCODE lzo,

supplier\_key character varying(256) ENCODE lzo,

id character varying(256) ENCODE lzo,

item\_key integer ENCODE az64,

date\_key date ENCODE az64,

qty integer ENCODE az64,

net\_rate real ENCODE raw,

base\_net\_amount real ENCODE raw

) DISTSTYLE AUTO;

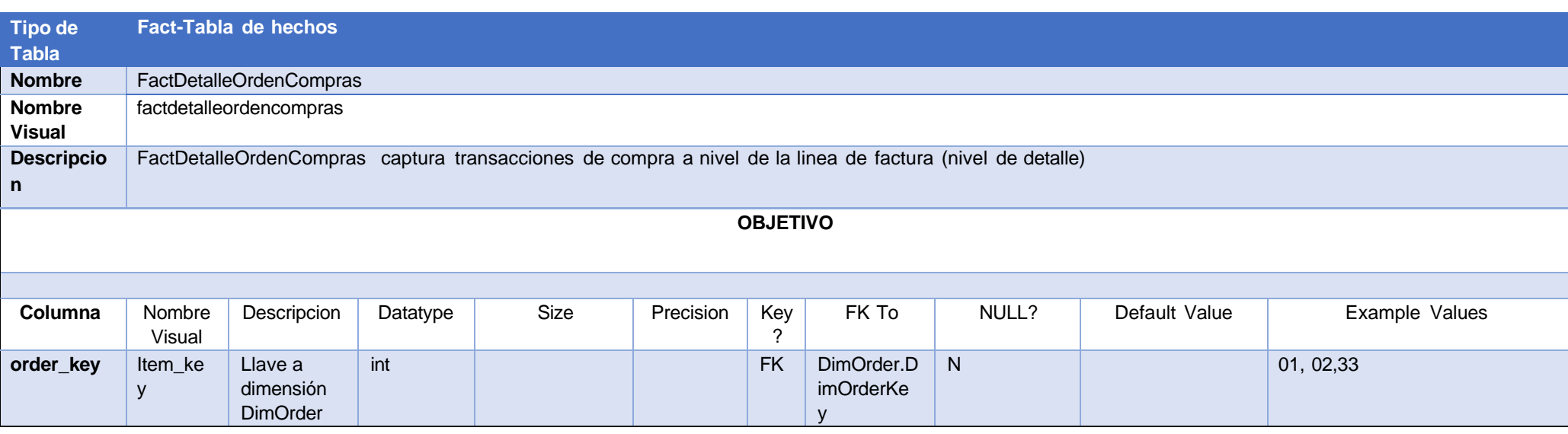

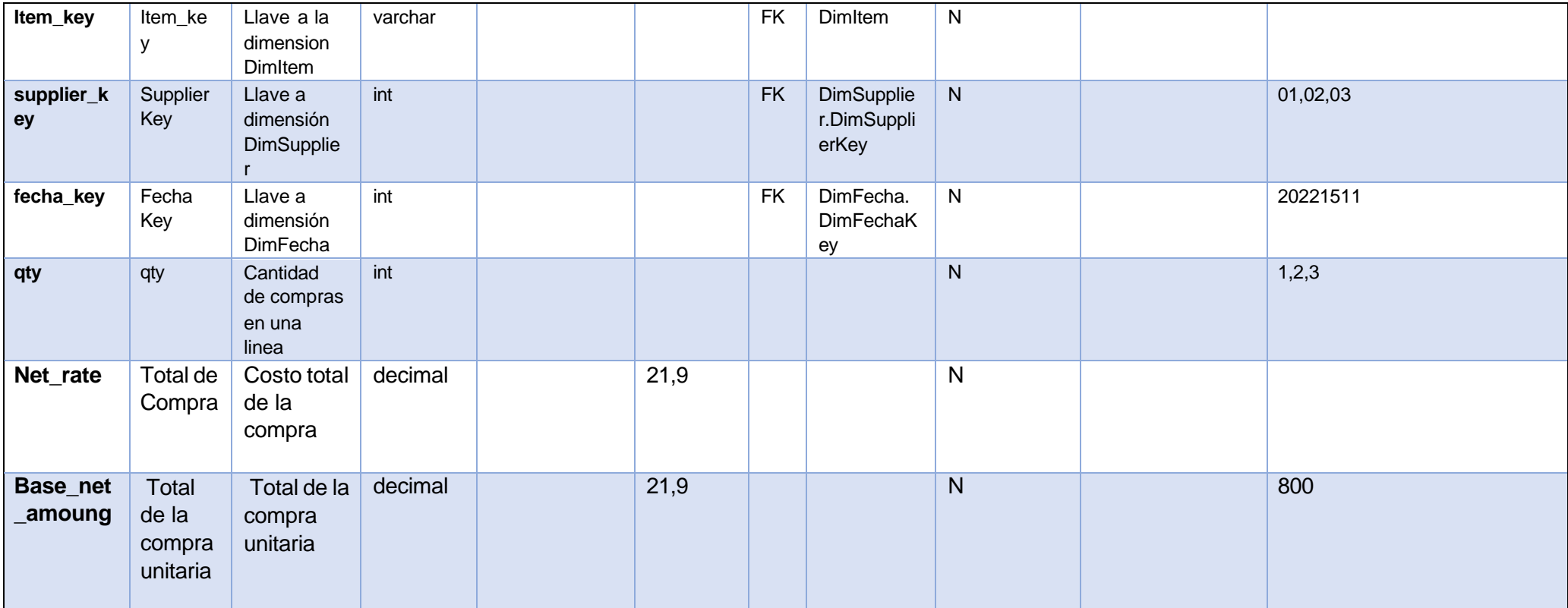

*Tabla 30: Mapeo de la tabla de hechos de Detalle de orden de compras*

## **c) Descripción de la tecnología a utilizar**

En esta sección se describen las herramientas tecnológicas a utilizar para el desarrollo de la solución propuesta.

## • **MariaDB**

Es un sistema de gestión de base de datos relacionales de código abierto con licencia GPLv2, derivado de MySQL. Es uno de los servidores de bases de datos más populares del mundo.

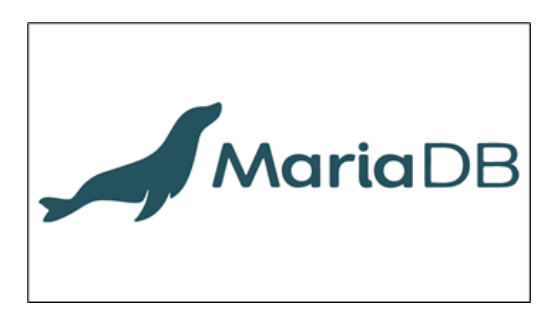

*Imagen 10: Logo del gestor de Base de datos Maria DB*

## • **ERPNext**

ERP Next es software ERP open source o código abierto creado por la empresa india Frapee, un programa instalado en la nube orientado a empresas y que busca dar una solución a la gestión de un modo sencillo y eficaz.

ERPNext está compuesto por módulos como Contabilidad, RRHH, Facturación, Ventas, Compras, CRM, Escritorio o Website.

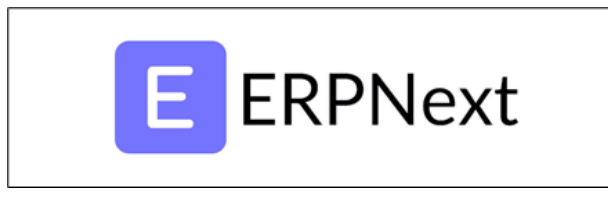

*Imagen 11: Logo de Software ERPNext*

## • **Talend Open Studio**

Talend Open Studio (TOS) es una suite que aporta un conjunto muy complejo, variado y completo de herramientas para llevar a cabo la integración de datos que se ofrece en una versión de código libre (open source). Precisamente por ello, esta es una de las herramientas de integración ETL (extract, transform, load) más utilizadas dentro del mundo Big Data.

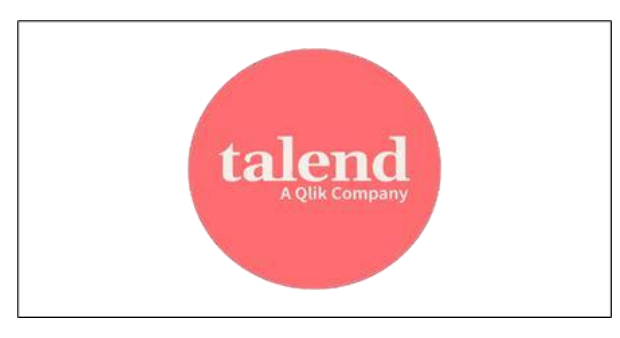

*Imagen 12: Logo del software Talend Open Studio*

• **Amazon Web Services (AWS)**

Es la nube más adoptada y completa en el mundo, que ofrece servicios integrales de centros de datos a nivel global.

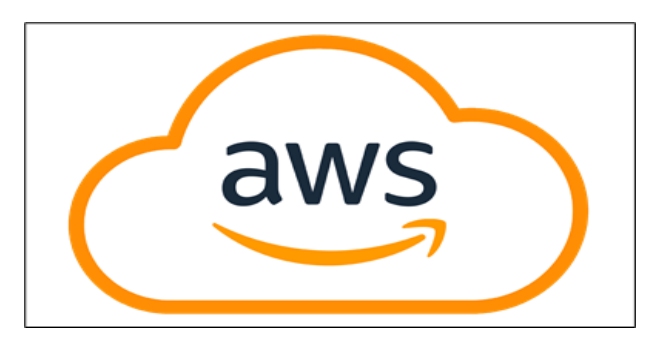

*Imagen 13: Logo de Amazon Web Services*

## • **Amazon Redshift**

Amazon Redshift es un servicio de data warehouse administrado de varios petabytes en la nube.

Un almacenamiento de datos de Amazon Redshift es un sistema de administración y consulta de bases de datos relacionales de clase empresarial. Amazon Redshift admite las conexiones de clientes con muchos tipos de aplicaciones, incluidas las herramientas de análisis, datos, generación de informes e inteligencia empresarial (BI).

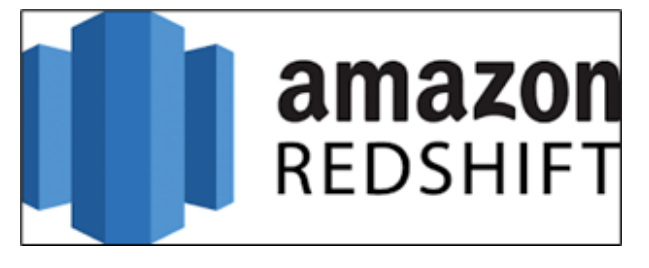

*Imagen 14: Logo de Amazon Redshift*

#### • **Amazon S3**

Amazon S3 es un servicio de almacenamiento de objetos que ofrece escalabilidad, disponibilidad de datos, seguridad y rendimiento.

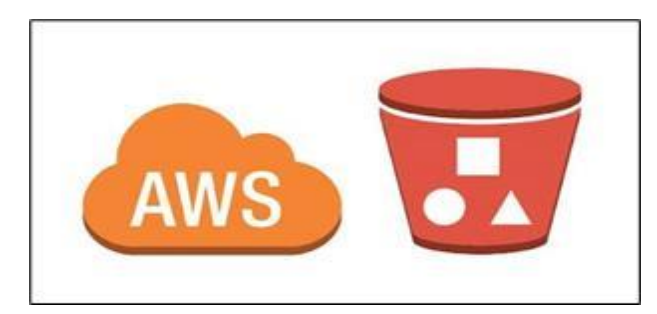

*Imagen 15: Logo de Amazon S3*

## • **Amazon IAM**

Es un servicio web que lo ayuda a controlar de forma segura el acceso a los recursos de AWS. administrar de forma centralizada los permisos que controlan a qué recursos de AWS pueden acceder los usuarios.

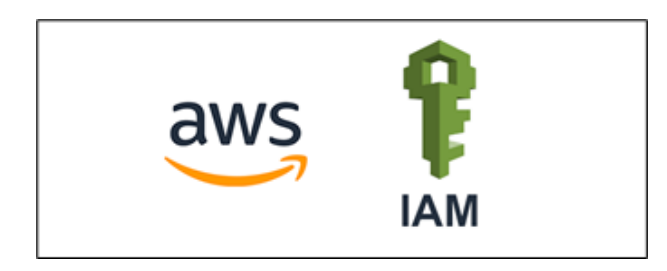

*Imagen 16: Logo de IAM*

## • **Power BI**

Es un servicio gratuito de análisis de negocio basado en la nube y visualización de datos, de negocio. Esta herramienta de [Business Inteligence \(BI\),](https://www.arimetrics.com/glosario-digital/business-intelligence) incorporada en la suite de productividad Microsoft Office 365, permite crear [dashboard,](https://www.arimetrics.com/glosario-digital/dashboard) informes o reportes interactivos con Power BI Desktop y acceder a los datos en cualquier lugar con las aplicaciones nativas en su versión móvil.

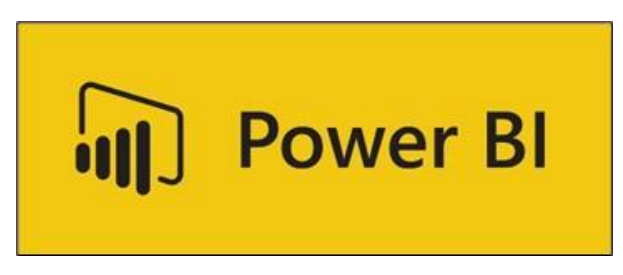

*Imagen 17: Logo de Power BI*

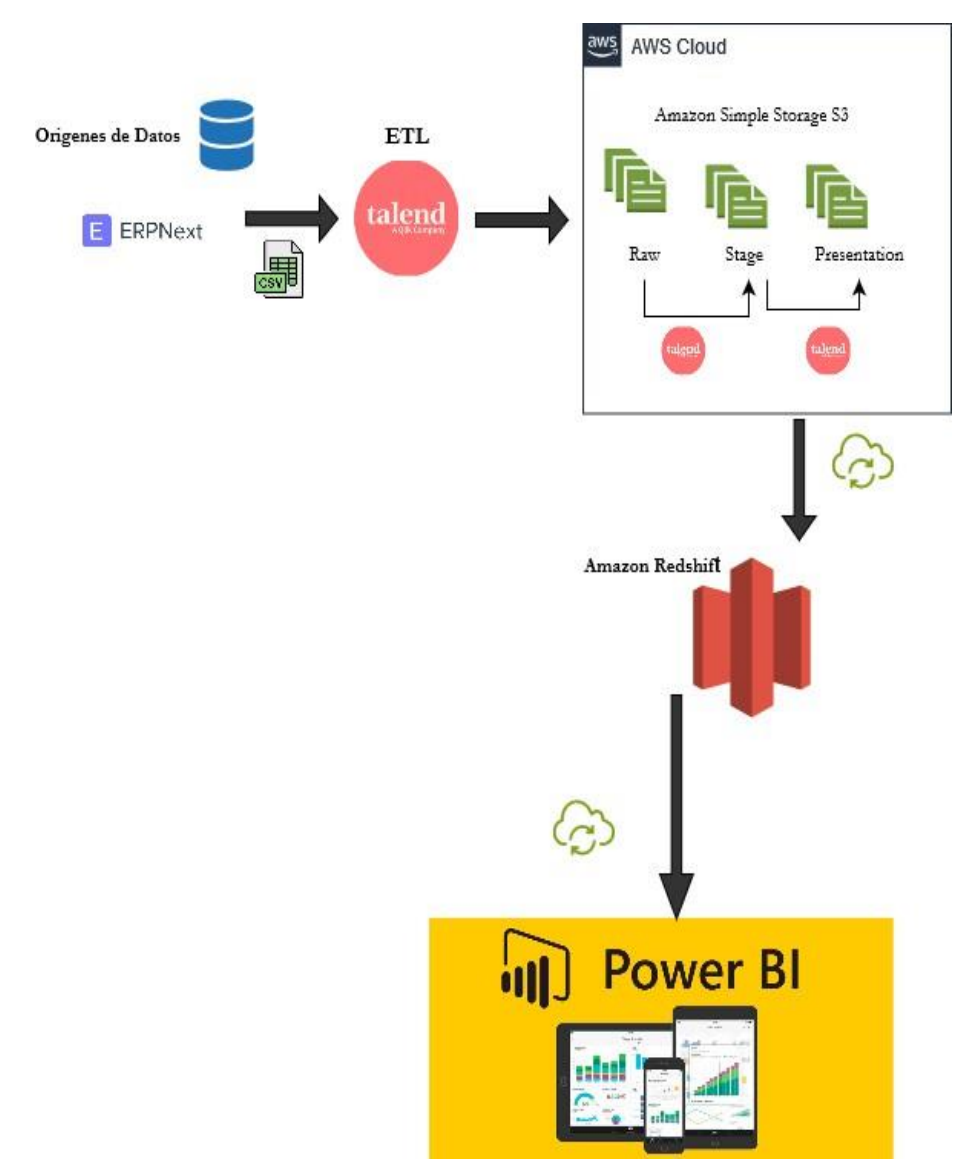

## **d) Diagrama Arquitectónico de la solución**

*Imagen 18: Diagrama arquitectonico de la solucion*

## **e) Descripción de cada componente de la solución Orígenes de Datos**

Para obtener los datos para un Datawarehouse existen distintas fuentes tales como archivos, bases de datos, sistemas transaccionales, aplicaciones web, sistemas operativos entre otras. La empresa Capital General ha utilizado los siguientes componentes:

- ERP NEXT: La empresa Capital general utiliza este sistema para automatizar sus procesos empresariales, así como registrar un proveedor, ingresar las órdenes de compra. Obteniendo toda la información almacenada sobre el proceso de compras que tiene la empresa.
- CSV: ERP Next genera los datos en archivos csv, los cuales luego se utilizaran para los procesos ETL.

# **ETL**

Es necesario para la carga de datos a un Datawarehouse, se necesitan distintas tareas de extracción transformación y carga (ETL), como verificación de tipos de datos, formatos para mejorar la calidad y la integridad de los mismos. La herramienta que se utilizó para la solución fue la siguiente:

 $\circ$  Open Talend: Aporta una completa ayuda para la integración de los datos, con extrayendo los datos del sistema origen, luego se limpian los datos para mejorarlos y luego se pasa a la aparte de carga de datos a las dimensiones para llegar a la etapa final de la presentación. Almacenándose todo a través de Amazon S3

## **AWS**

Siendo un servicio en la nube completa en la que ofrece soluciones para las bases de datos, almacenamiento, y análisis de los datos. Nos proporciona ventajas tales como integración con herramientas de análisis, costos bajos, accesibilidad a los datos, estabilidad y fiabilidad, por lo cual para la ejecución del proyecto se usaron los siguientes componentes:

Amazon S3: Herramienta para almacenamiento y recuperación de volúmenes de datos. Durante el desarrollo del proyecto se crearon las 3 zonas para almacenar y procesar la información, las cuales son:

- o RAW: Almacenó los datos tal y como vienen del origen de datos.
- o STAGE: Procesó y almaceno los datos para llevarse transformados al área de PRESENTACION, dichas tareas fueron como verificar duplicados y cálculos necesarios
- o PRESENTACION: Se almacenaron los datos ya procesados para poder presentarse para el respectivo análisis y futuras tomas de decisiones.

La información almacenada en la etapa de presentación se carga a Amazon Redshift a través de procesos ETL y la herramienta OpenTalend para facilitar el análisis de los datos.

# **AMAZON REDSHIFT**

Puesto que es un servicio de Datawarehouse, crearemos nuestro modelo dimensional, almacenando los datos de la zona de presentación de S3 ayudando a un rendimiento efectivo y facilitando la conexión a power BI.

## **AMAZON IAM**

Se implemento para la gestión de usuarios, roles y permisos que fueron asignados a los usuarios correspondientes.

## **Visualización**

Cuando los datos ya han sido procesado y almacenados de esta forma, se vuelve necesario representarlos de manera visual para un mejor análisis. Por lo que se empleo el uso de la herramienta Power BI

Power BI

Utilizada para la representación grafica de los datos, ya que permite crear dashboard compuestos de gráficos, informes, tablas para mayor facilidad de entendimiento de la información ya antes transformada.

Por lo que por medio de estos reportes se soluciona los requerimientos planteados por la empresa capital general, presentando visualmente las distintas métricas que ayudaran a futuros análisis, identificación de problemas y toma de decisiones para un mejor manejo de los procesos de compras.

# **Capítulo III: Estrategia de Implementación de Propuesta de Solución**

## **a) Estrategia de Implementación**

Esta sección proporciona una descripción concisa de los elementos que participan en el almacenamiento, organización, extracción, transformación y carga de los datos transaccionales de la compañía en el Data Warehouse. Además, se presentan los resultados obtenidos de la implementación de esta solución, mostrando capturas de pantalla del aplicativo. Estas capturas están clasificadas según la tecnología empleada y su función en las distintas áreas del proceso de tratamiento de datos.

## **Base de datos Mysql**

El gestor de bases de datos Mysql tiene una función en el procesamiento de datos, alojar los datos transaccionales de la orden de compras de la empresa.

**Base de datos transaccional** Fuente de datos transaccionales a los que se le aplicaran los procesos de extracción, transformación y carga. En nuestro caso hemos mapeado la base de datos para poder obtener la estructura y realizar el analisis correspondiente.

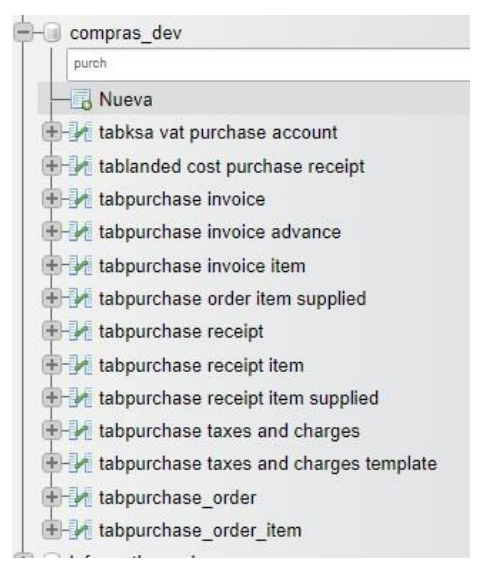

*Imagen 19: Base de datos transacional*

## **Bucket S3**

El bucket de S3 es el componente principal de almacenamiento y organización de archivos, hace la función de Data Lake y contiene los archivos necesarios para poder procesar los archivos.

**Procesados:** Contiene los archivos que ya procesados por los ETL, se utiliza para llevar un histórico de las cargas.

**Carpeta temporal:** Es una carpeta que nos sirve para agregar diferentes archivos que se consideren necesarios, pero de usó temporal.

|        | Q Buscar objetos por prefijo      |             |
|--------|-----------------------------------|-------------|
|        | <b>Nombre</b><br>$\blacktriangle$ | <b>Tipo</b> |
|        | Procesados/                       | Carpeta     |
| $\Box$ | $\Box$ temporal/                  | Carpeta     |

*Imagen 20: Estructura de carpetas en Amazon S3*

## **Redshift**

Componente principal de almacenamiento de los datos del Data Warehouse, la base de datos está construida utilizando un esquema de estrella que consta de 4 dimensiones y dos tablas de hechos, este modelo de datos estructurados le permite aprovechar el procesamiento de datos y facilita la lectura eficiente de millones de registros de las órdenes de compra, además, permite el consumo de la información y la visualización su comportamiento en Power BI

| 戸      | <b>Result 1 (100)</b> |                    | Chart<br>Export<br>●    |                     |            |  |
|--------|-----------------------|--------------------|-------------------------|---------------------|------------|--|
| $\Box$ | orden key             | orden id           | orden confirmation date | status              | shedule da |  |
| O      | 1                     | PUR-ORD-2023-00973 | 2023-02-16              | Completed           | 2023-03-02 |  |
| $\Box$ | 2                     | PUR-ORD-2023-00972 | 2023-02-14              | To Receive and Bill | 2023-02-28 |  |
| $\Box$ | 3                     | PUR-ORD-2023-00971 | 2023-02-13              | To Receive and Bill | 2023-02-27 |  |
| $\Box$ | 4                     | PUR-ORD-2023-00970 | 2023-02-10              | To Receive and Bill | 2023-02-24 |  |
| O      | 5                     | PUR-ORD-2023-00969 | 2023-02-08              | To Receive and Bill | 2023-02-22 |  |
| $\Box$ | 6                     | PUR-ORD-2023-00968 | 2023-02-03              | To Receive and Bill | 2023-02-17 |  |
| $\Box$ |                       | PUR-ORD-2023-00967 | 2023-01-30              | To Receive and Bill | 2023-02-13 |  |

*Imagen 21: Base de datos en Amazon Redshift*

## **Proceso ETL en Talend**

A continuación, se describirán los trabajos más importantes que se encargan de la transformación de los datos.

**Aclaraciones:** Cada imagen agregada representa un flujo de los jobs realizados, se muestra la estructura como tal.

#### **Ingresar dimfecha**

La dimfecha es un csv que el equipo armo y se basa en parámetros de años 2019 al 2025, y inicialmente esta subida en la carpeta raw, y el job se encarga de pasar el archivo a la carpeta stage para el procesamiento y subida a redshift , además registra un log en una base de datos aparte llamada "logs" para llevar el registro de los movimientos.

| .                       |                             |                                          |                                                |
|-------------------------|-----------------------------|------------------------------------------|------------------------------------------------|
| $\blacksquare$          | í-                          |                                          |                                                |
| S3                      |                             |                                          |                                                |
| Conexión S3             | logs                        |                                          |                                                |
|                         |                             |                                          |                                                |
| $\equiv$                | Α                           | $\equiv$                                 | ÷                                              |
| 53<br><b>OnSubjobOk</b> | a ss.<br>OnSubjobOk         | S3<br>OnSubjobOk (order:1)<br>OnSubjobOk | <b>B</b> UnComponentUK<br>row1 (Main)          |
| Validar bucket          | dimfecha<br>obtener archivo | Enviar focha.csv                         | insert log<br>commit insert<br>Cerrar conexión |
|                         |                             |                                          |                                                |
|                         |                             | OnSubjobOk (order:2)                     |                                                |
|                         |                             | -                                        |                                                |
|                         |                             | row2                                     |                                                |
|                         |                             | commit insert<br>insert log              |                                                |

*Imagen 22: Proceso ETL – Carga de datos a carpeta Raw y Stage*

#### Log generado

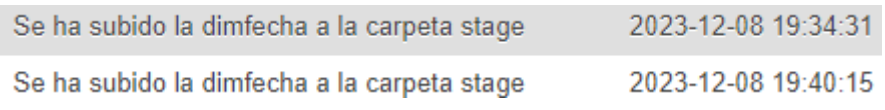

*Imagen 23: Log generado al ejecutar el proceso ETL*

#### **Dimfecha hacia redshift**

El job se encarga de obtener la el csv de la dimdate y mapearlo en redshift , si llegara a existir inconvenientes a la hora de mapear, se generar un log con el error, y si no se registra el log de éxito.

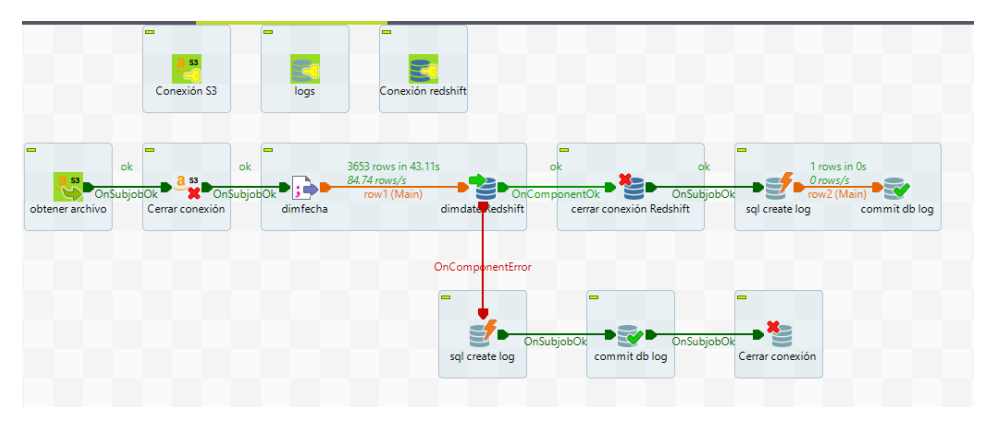

*Imagen 24: Proceso ETL - Carga de datos en Redshift*

#### **Archivo de Supplier.csv de la carpeta raw a la stage**

Se decidio que los catálogos se migren por completo entonces el job se encarga de enviar el archivo de supplier.csv de la carpeta raw a la carpeta stage pero ya renombrado para poder cargarlo a redshift. Y se generan sus respectivos logs

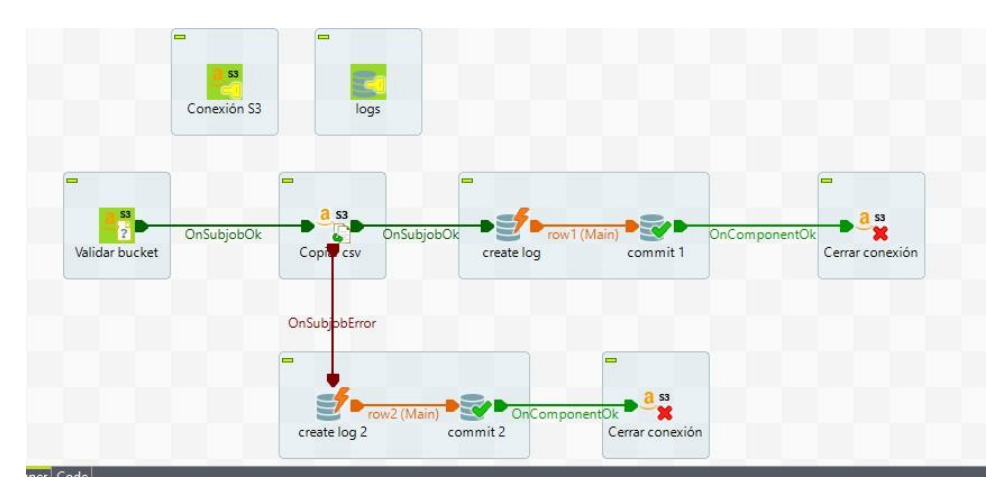

*Imagen 25: Proceso ETL - Carga de datos en la carpeta Raw y Staging*

## **Cargar dimsupplier a redshift**

Job que se encarga de subir el archivo de catalogo de proveedores de la carpeta raw a stage, preparandolo para poder procesarlo, de igual manera tiene sus respectivos puntos de log.

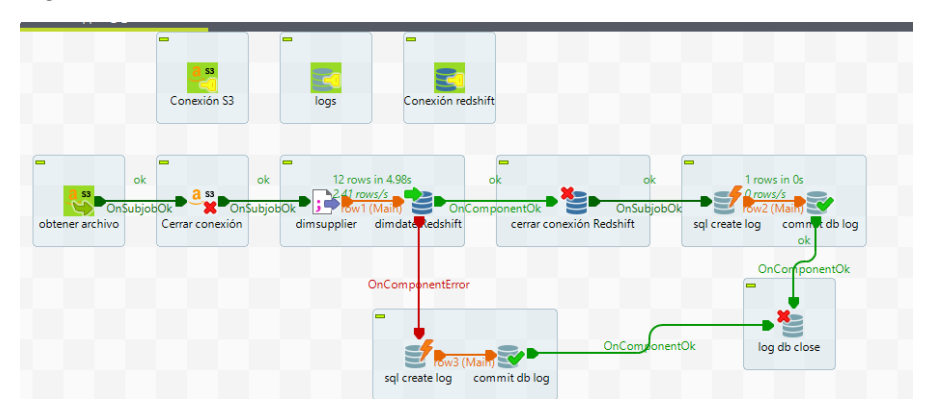

*Imagen 26: Proceso ETL - Carga de datos en Redshift*

#### **Archivo de Item.csv de la carpeta raw a la stage**

Job se encarga de enviar el archivo de item.csv de la carpeta raw a la carpeta stage pero ya renombrado para poder cargarlo a redshift. Y se generan sus respectivos logs

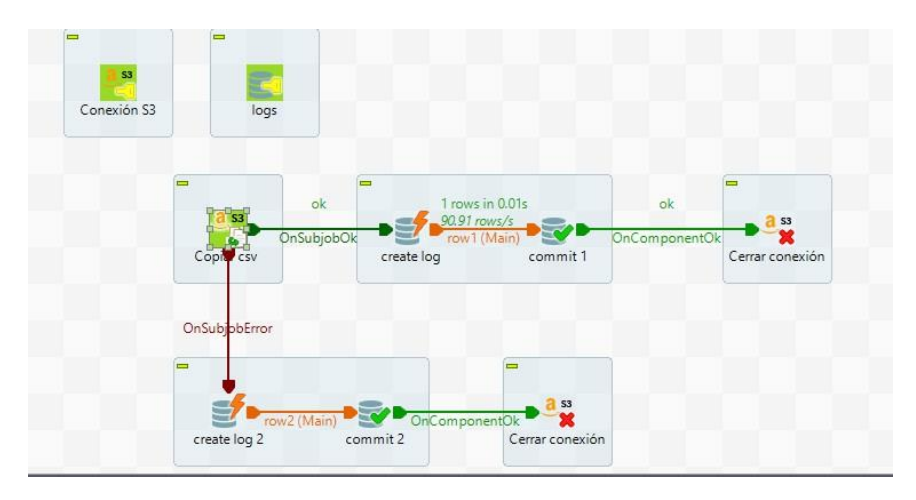

*Imagen 27: Proceso ETL - Carga de datos a la carpeta Raw y Stage*

## **Cargar dimitem a redshift**

Job que se encarga de subir el archivo de catalogo de productos de la carpeta raw a stage, preparándolo para poder procesarlo, de igual manera tiene sus respectivos puntos de log.

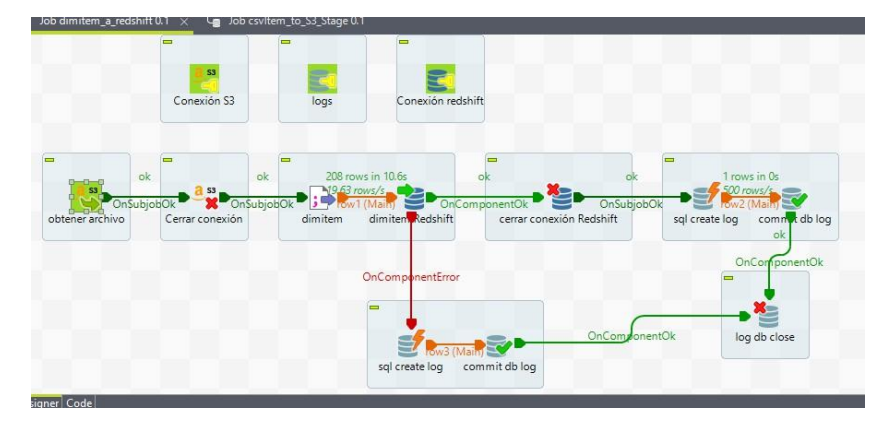

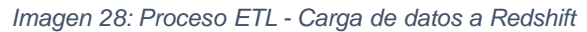

## **Archivo de PurchaseOrden.csv de la carpeta raw a la stage**

Job se encarga de enviar el archivo de PurchaseOrden.csv de la carpeta raw a la carpeta stage pero ya renombrado para poder cargarlo a redshift. Y se generan sus respectivos logs

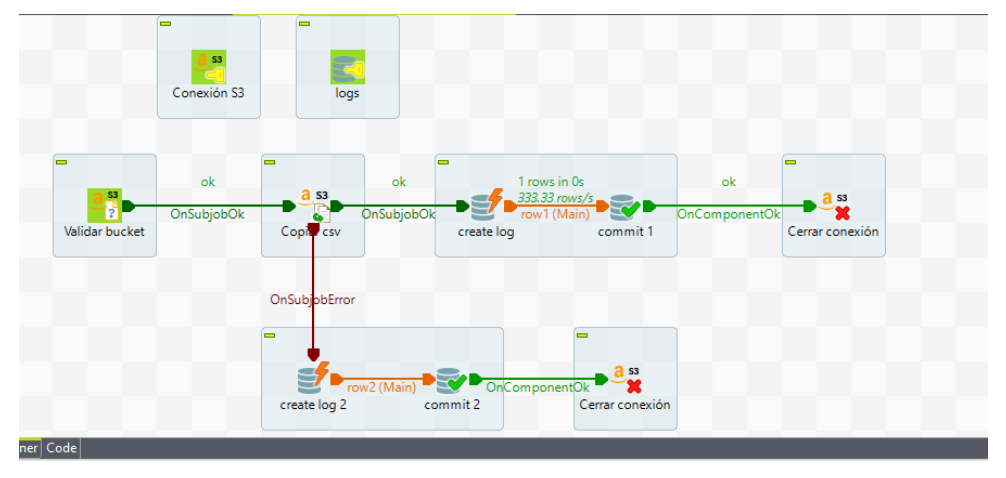

*Imagen 29: Proceso ETL - Carga de datos a la carpeta Raw y Stage*

## **Cargar dimordencompra a redshift**

Job que se encarga de subir el archivo que tiene las ordenes de compras (emcabeazado), preparándolo para poder procesarlo, de igual manera tiene sus respectivos puntos de log. Por ser uno de los archivos de mayor masa, se dispusieron varios logs para controlar los errores, además de un tmap para mapear la información.

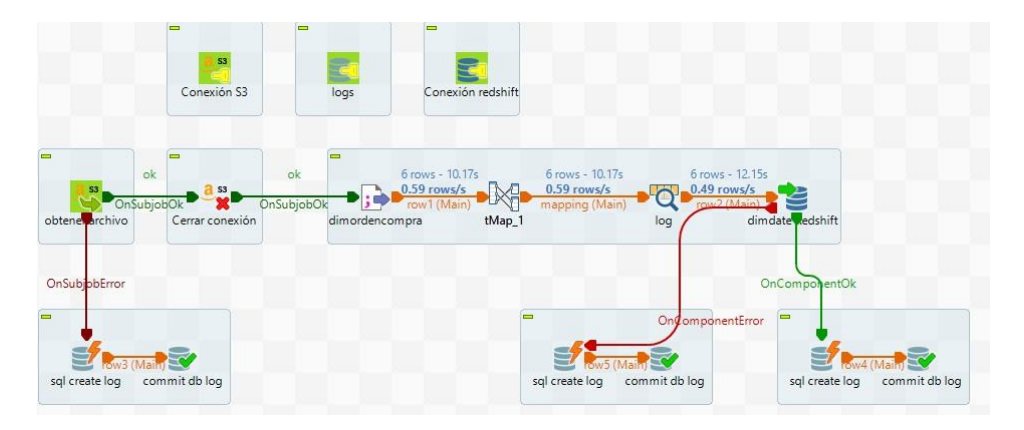

*Imagen 30: Proceso ETL -Carga de datos a Redshift Dimordencompra*

## **Archivo de PurchaseOrderFact.csv de la carpeta raw a la stage**

Job se encarga de enviar el archivo de **PurchaseOrderFact.csv** de la carpeta raw a la carpeta stage pero ya renombrado para poder cargarlo a redshift. Y se generan sus respectivos logs

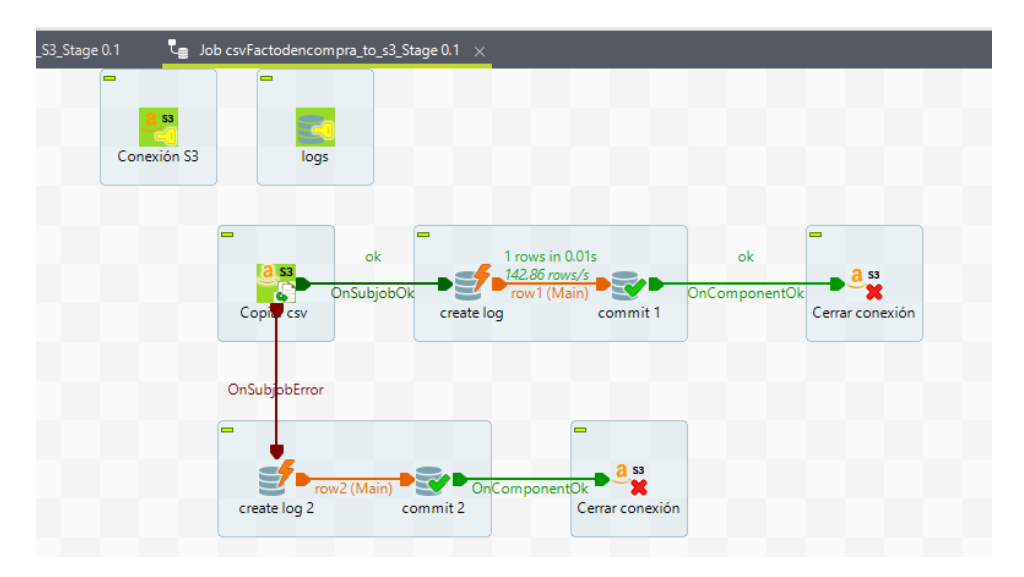

*Imagen 31: Proceso ETL - Carga de datos a la carpeta Raw y Stage*

Un detalle a comentar es que los datos por facilidad ya se convierten desde el propio ERP , sin embargo, en un ítem posterior se explicara a mayor detalle el funcionamiento y como se generan los archivos csv para poder procesar la data.

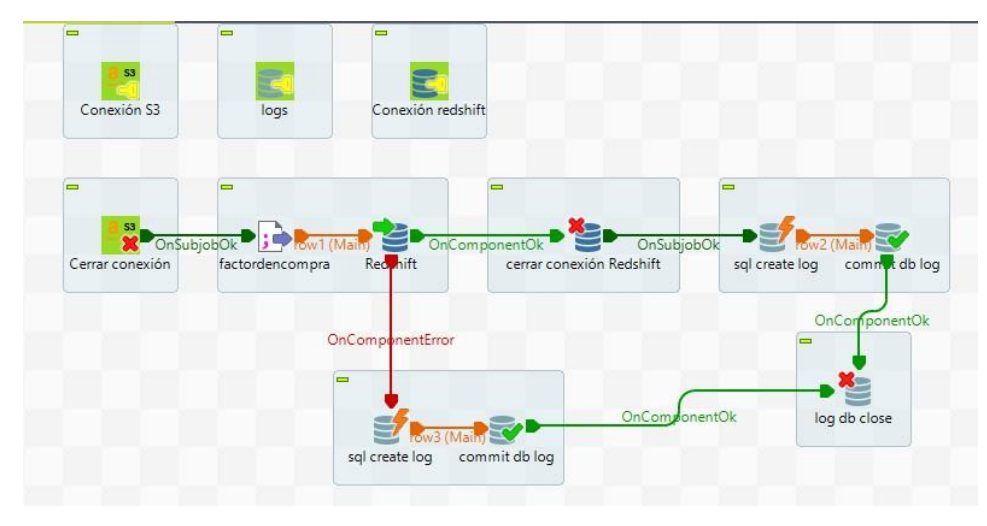

#### **Cargar factordencompra a redshift**

*Imagen 32: Proceso ETL - Carga la Fact orden de compra a Redshift*

#### **Procedimiento alternativo para correr dimordencompra y factordencompra**

Este job se encarga de tomar un csv que está en la carpeta raw, que es el que representa las órdenes de compra (cabecera) pero a diferencia de los job anteriores para cargar los archivos dimordencompra y factordencompra a la carpeta stage, aquí lo hace a partir de un archivo completo generado desde el erp con los datos de las órdenes. El map se encarga de dividir el archivo y crear dos bloques para poder cargar los dos archivos a la carpeta stage. Al finalizar ya tendremos dos archivos listos para cargar a redshift sin necesidad de dividirlo manualmente. Ya partiendo de aquí se ejecuta los jobs para cargar la dim y la fact de forma normal para cargar la data en redshift

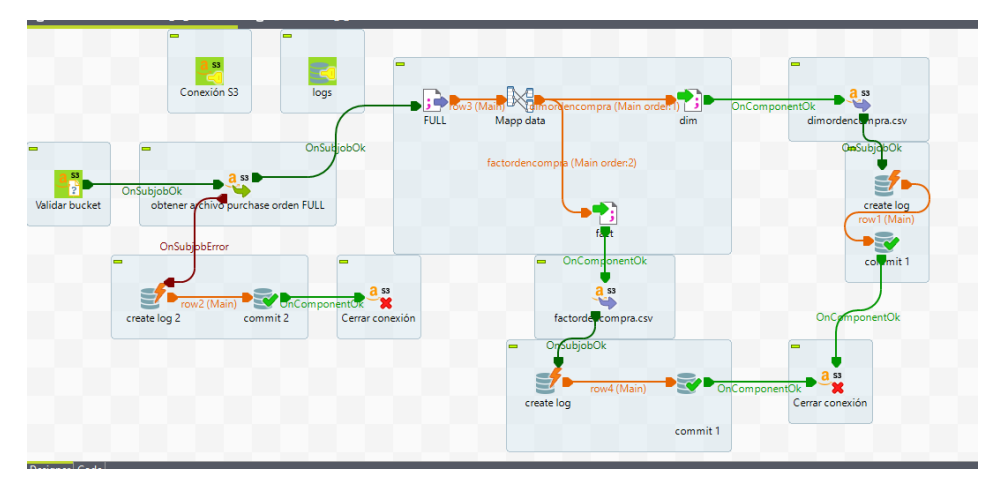

*Imagen 33: Proceso ETL alternativo para la carga de datos de dimordencompra y factordencompra*

Como se mencionaba anteriormente se descarga la data de las ordenes de forma general en el csv y ya el job alternativo se encarga de hacer la tarea de dividir la información correspondiente

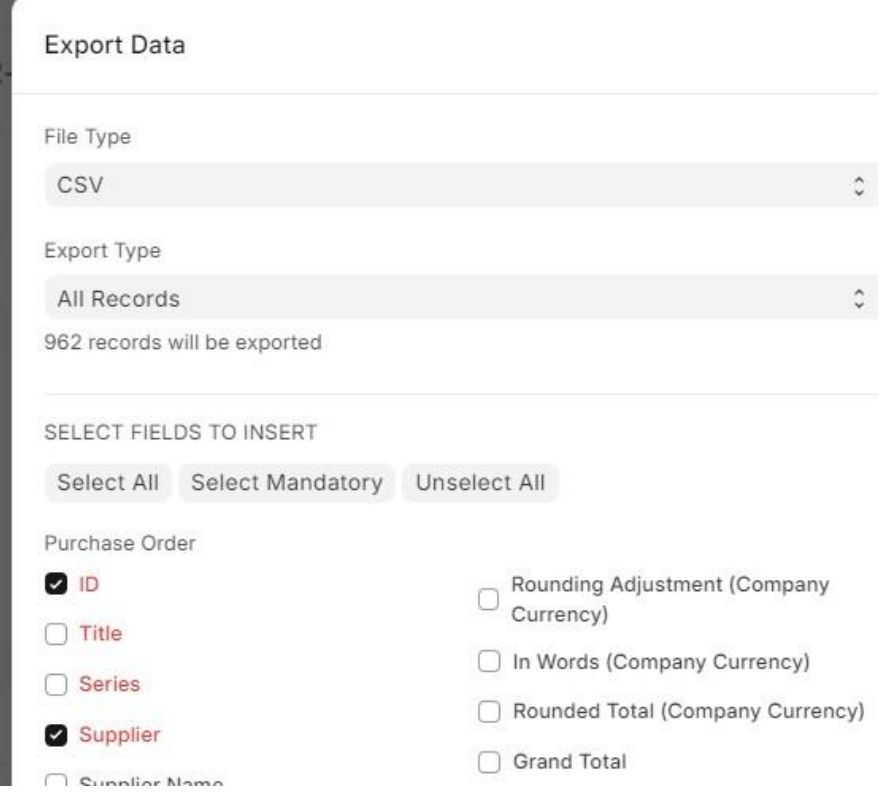

*Imagen 34: Exportación de datos desde ERPNext*

#### **Procedimiento para cargar factdetalleordencompra**

Job que se encarga de mover y transformar la información de la carpeta raw a la stage que es la que se utilizara para subir a redshift. Pero en este caso hay que transformar un poco la información. Se descarga el archivo desde S3 y luego lo almacenamos en un csv para poder manipular la data, la transformamos en el Tmap y luego se sube el nuevo csv a s3.

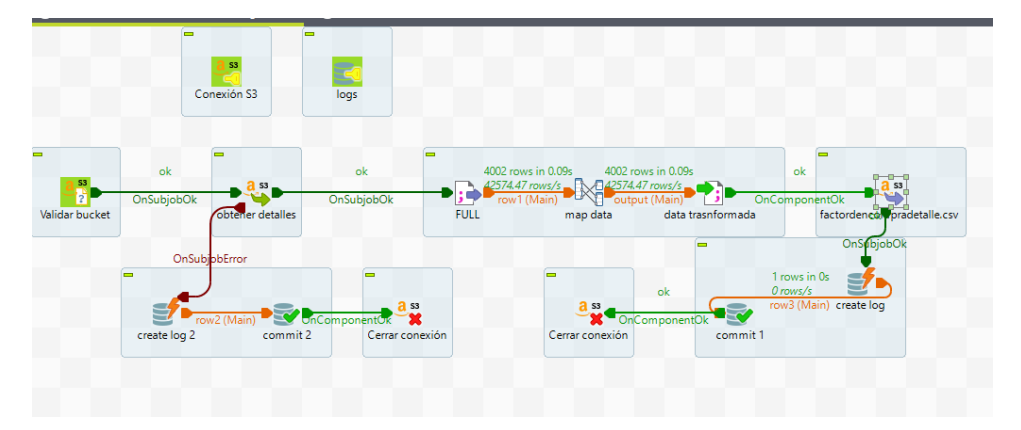

*Imagen 35: Proceso ETL - Carga de datos en la carpeta Raw y Stage de factdetalleordencompra*

Ejemplo del csv raw generado desde el erp, como se visualiza se debe completar en el csv los campos vacíos de la orden\_key y supplier\_key, ya que así de esta forma será muy complicado pasarlo a redshift , ya que, si bien al leer el csv nosotros le entendemos, a la hora de procesarlo es más complicado.

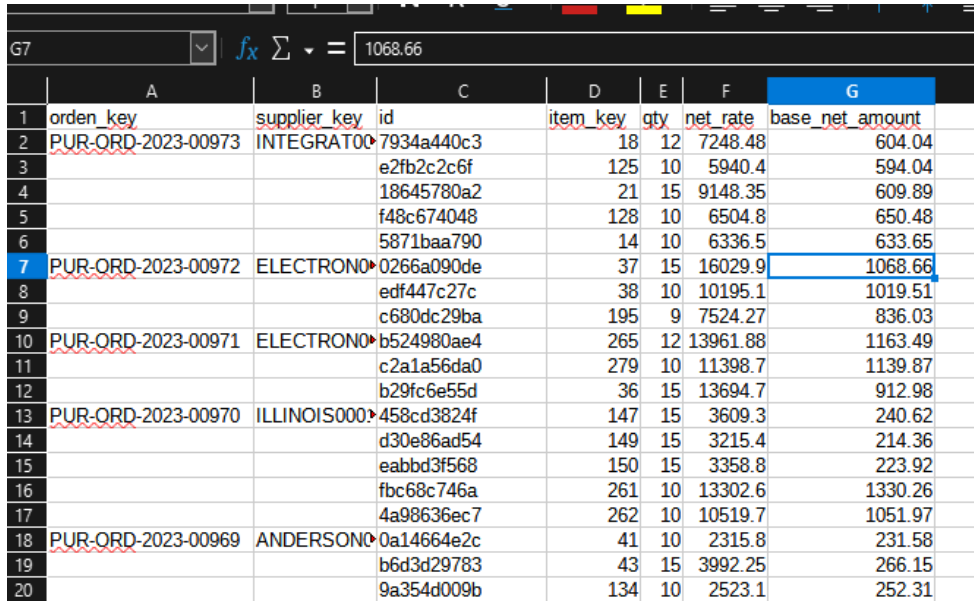

*Imagen 36: Archivo csv generado desde ERPNext*

#### El resultado debe ser así

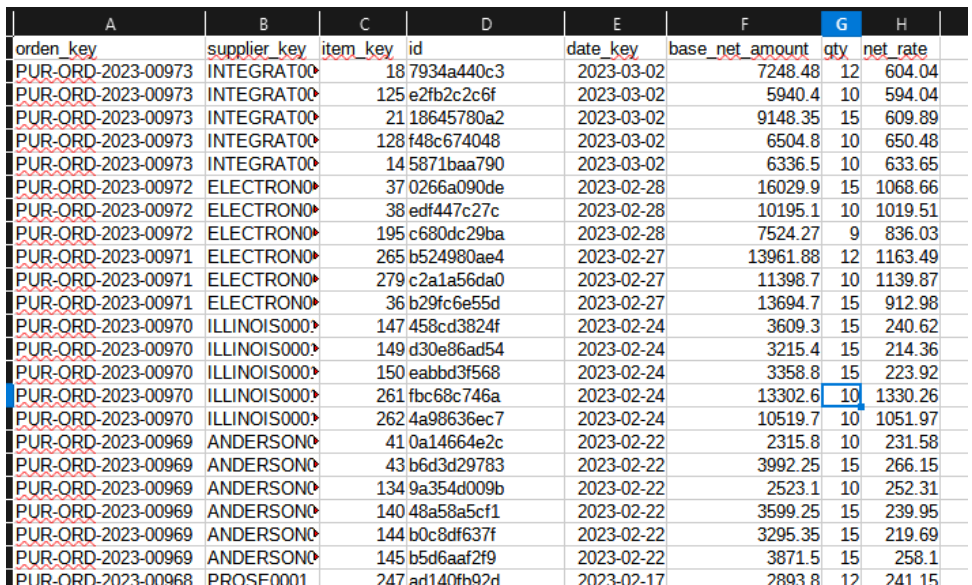

*Imagen 37: Archivo csv completado*

#### Transformación desde map

![](_page_54_Picture_167.jpeg)

*Imagen 38: Transformacion de datos usando el componente de mapeo de Talend Open Studio*

Expresión lógica utilizada, esta misma aplica para el de supplier, solo sustituyendo los campos convenientes.

![](_page_54_Picture_7.jpeg)

#### **Cargar factdetalleordencompra a redshift**

Job se encarga de distribuir el archivo de las ordenes de compras (detalles) hacia redshft, ya que en el anterior job se mapeo y se hizo la distribución, en este job solo se encarga de pasar el csv a redshift.

![](_page_55_Figure_0.jpeg)

*Imagen 39: Proceso ETL – Carga de la factdetalleordencompra a Redshift*

#### **Datos importantes a tener en cuenta sobre la base de datos relacional**

La base de datos relacional se obtuvo nada más para poder realizar y análisis de interpretación de los datos para poder realizar el datawarehouse. La información se extra vía un módulo propio del erp que permite extraer la información en archivos csv para luego hacer el volcado de dato. Dichos csv son los que se suben a la carpeta raw en Amazon s3, el único cambio que sufren son los headers que se les modifica para mayor facilidad a la hora de hacer el ETL.

Hay tres formas de tener los servicios del ERP next, la primera es descargando una OVA y montarlo en un servidor propio, esto involucra realizar la serie de configuraciones correspondientes de la OVA (Que muchas veces ya viene con todos los elementos listos a funcionar pero algunas veces no, dependiendo de donde se obtenga, ya que dicha ovas son generadas por los mismos usuarios que las comparten para que otros usuarios no tengan la dificultad de instalarlo desde cero, sea instalando el entorno, base de datos y otros).

La segunda opción es montarlo desde el proyecto base es decir del repositorio oficial, compilar y montarlo en un servidor linux con todas sus configuraciones correspondientes.

Y la última es adquirir una membresía mensual en el sitio oficial de ERP next, ellos ofrecen ya el erp instalado para utilizar.

De las tres opciones las primeras dos si se puede tener acceso a la base de dato, pero la tercera no, por no ser un servidor propio, y solo se tiene acceso directo al erp como tal a la interfaz y no al servidor, sin embargo, se busca una solución que involucre a el 100% de usuarios, es decir que la solución sea factible para la mayoría, y se obtiene por obtener la información directo de la base de datos, los usuarios que adquieren los planes no podrían emplear dicha solución.

Se analizo la forma en que el ERP generaba los archivos csv con la data y nos pareció una forma muy ordenada y facilitaba el trato de los archivos, los cuales por tales razones se facilitó el poder mapear y procesar la data en talend.

De tal forma, la solución trabaja a base de los archivos csv que genera el ERP.

#### **Base de datos de logs**

Es una base de datos montada en mysql que tiene una sola tabla, y registra todos los movimientos en los jobs, sea de registro de éxito o de error, asi se tiene un mayor control.

![](_page_56_Picture_2.jpeg)

*Imagen 40: Tabla creada para el registro de logs*

#### **¿Como se obtiene la data desde el erp?**

Para poder acceder debemos entrar con nuestro usuario y dirigirnos en el menu lateral "Tools" y luego dar clic en "import data", y tendremos que ver una información similar a esta, donde lista todos los procesos de importación que se han tenido.

|                                                   |                    | Acqini ni tàhc a nailliigiin linii 4 Al |                          | $L_{\text{opt}}$ | $1101V$ $V$           |  |
|---------------------------------------------------|--------------------|-----------------------------------------|--------------------------|------------------|-----------------------|--|
|                                                   |                    | i≡ List View :                          | $\hat{c}$                | $\cdots$         | + Add Data Import     |  |
| ID                                                |                    |                                         | $\equiv$ Filter $\times$ | $\overline{E}$   | Last Updated On       |  |
| ID<br>n                                           | <b>Status</b>      | Document Type                           |                          |                  | 10 of 10 $\heartsuit$ |  |
| Purchase Order Import on 2023-12-02 11:05:49.341  | <b>Not Started</b> | Purchase Order                          |                          | 1w               | $Q_0. Q$              |  |
| Purchase Order Import on 2023-12-02 11:00:34.50(  | Not Started        | Purchase Order                          |                          | 1 <sub>W</sub>   | $Q_0 \cdot Q$         |  |
| Purchase Order Import on 2023-11-27 22:13:56.1612 | <b>Not Started</b> | Purchase Order                          |                          | 1 <sub>w</sub>   | $Q_0. Q$              |  |

*Imagen 41: Visualizacion desde el panel de ERPNext*

Luego se le tiene que dar clic en Add data import, y deberá aparecer la opción para crear el registro de importación, en el campo Document Type se debe poner el tipo de elemento a exportar, en este caso es Item (Productos) y en import Type debe de ser insert new records.

![](_page_56_Picture_205.jpeg)

*Imagen 42: Visualizacion para agregar la data a importar desde ERPNext*

Luego de ello deber aparecer un formulario como este, en él se debe seleccionar el boton de Download Template y es donde les permitirá seleccionar que campos deben exportar y de que tabla hacerlo, tengan en cuenta que pueden seleccionar importación de una o más tablas relacionadas.

Item Import on 2023-11-27 22:08:18.092688 Not Started

![](_page_57_Picture_151.jpeg)

*Imagen 43: Importacion por tablas o campos*

# **Importaciones**

## **Productos**

Document Type: Item

Campos a seleccionar: Item Code, Item Name, Description

![](_page_57_Picture_8.jpeg)

*Imagen 44: Campos de productos a importar*

## **Proveedores**

Document Type: Supplier

Campos a seleccionar: ID, Supplier Name

![](_page_57_Picture_13.jpeg)

*Imagen 45: Campos de Proveedores a importar*

## **Orden de compras (Cabecera)**

Document Type: Purchase Orden

Campos a seleccionar: ID, Supplier, Date, RequiredBy, Total Quantity, Net Total, Total, status

## **Orden de compras (detalle)**

Document Type: Purchase Orden

Campos a seleccionar en la tabla Purchase Orden: ID, Supplier

Campos a seleccionar en la tabla Purchase Orden Item: ID, Item Code, Quantity, Amount, Rate

#### **Power BI**

Se implementará la creación de informes mediante la herramienta power Bi ya que permite utilizar diferentes fuentes de datos y unirlas en una sola, para la realización de estos reportes que ayudaran al análisis de la información transformada.

Se deberá hacer la conexión a la base de datos que se tiene en AWS Redshift para poder acceder a nuestro datawarehouse de la solución.

A continuación, se muestran los pasos a seguir:

• Obtenemos los datos de AWS Redshift, como se muestra en la imagen damos clic en obtener datos selección Redshift y conectamos:<br>Archive Inicipal Insertar Modelado

![](_page_58_Picture_12.jpeg)

*Imagen 46: Conexion a Amazon Redshift desde Power BI*

• Luego ingresamos la ruta del server configurado en AWS y la base de datos que deseamos conectarnos:

![](_page_59_Picture_105.jpeg)

*Imagen 47: Configuracion del servidor y base de datos de aws Redshift*

• Seleccionamos las tablas de nuestro DataWarehouse que utilizaremos para nuestros informes y seleccionaremos cargar:

|                                             | Q  | factordencompra    |              |           |           |                |  |  |  |
|---------------------------------------------|----|--------------------|--------------|-----------|-----------|----------------|--|--|--|
| Opciones de presentación *                  | B. | orden key          | supplier_key | date_key  | net_total | paid_amount    |  |  |  |
| Amazon Redshift [5]                         |    | PUR-ORD-2023-00973 | INTEGRAT0001 | 16/2/2023 | 35178.53  | 33.            |  |  |  |
| catalog history                             |    | PUR-ORD-2023-00972 | ELECTRON0002 | 14/2/2023 | 33749.27  | 320t           |  |  |  |
|                                             |    | PUR-ORD-2023-00971 | ELECTRON0001 | 13/2/2023 | 39055.28  | 371(           |  |  |  |
| pq auto copy                                |    | PUR-ORD-2023-00970 | ILLINOIS0001 | 10/2/2023 | 34005.8   | 32:            |  |  |  |
| pq automy                                   |    | PUR-ORD-2023-00969 | ANDERSON0001 | 8/2/2023  | 19597.25  | 190            |  |  |  |
| pg_s3                                       |    | PUR-ORD-2023-00968 | PROSE0001    | 3/2/2023  | 18223.2   | 178!           |  |  |  |
| public [6]                                  |    | PUR-ORD-2023-00967 | PROSE0001    | 30/1/2023 | 18358.15  | 179!           |  |  |  |
| <b>FREE</b><br>dimdate<br>$\checkmark$      |    | PUR-ORD-2023-00966 | INTERNAT0001 | 27/1/2023 | 21556.3   | 206!           |  |  |  |
|                                             |    | PUR-ORD-2023-00965 | ADATUM0001   | 25/1/2023 | 25610.3   | 2451           |  |  |  |
| $\checkmark$<br>m<br>dimitem                |    | PUR-ORD-2023-00964 | SUPERSAL0001 | 23/1/2023 | 31202.8   | 2964           |  |  |  |
| dimordencompras<br>$\checkmark$<br>m        |    | PUR-ORD-2023-00963 | TREYRE0001   | 20/1/2023 | 24950.72  | 239!           |  |  |  |
| dimsupplier<br>$\checkmark$<br>m            |    | PUR-ORD-2023-00962 | LITWARE0001  | 18/1/2023 | 26593.58  | 25:            |  |  |  |
| factdetalleordencompra<br>$\checkmark$<br>Ħ |    | PUR-ORD-2023-00961 | LITWARE0001  | 16/1/2023 | 27512.1   | 26.            |  |  |  |
| factordencompra<br>KE                       |    | PUR-ORD-2023-00960 | BUSINESS0001 | 6/2/2023  | 30747.8   | 292:           |  |  |  |
|                                             |    | PUR-ORD-2023-00959 | ELECTRON0001 | 2/2/2023  | 47374.5   | 450t           |  |  |  |
| factordencompra                             |    | PUR-ORD-2023-00958 | ANDERSON0001 | 13/1/2023 | 45052.13  | 427!           |  |  |  |
|                                             |    | PUR-ORD-2023-00957 | ILLINOIS0001 | 11/1/2023 | 34317.54  | 3260           |  |  |  |
|                                             |    | PUR-ORD-2023-00956 | PROSE0001    | 9/1/2023  | 27730.2   | 263.           |  |  |  |
|                                             |    | PUR-ORD-2023-00955 | INTERNAT0001 | 5/1/2023  | 24081.22  | 231.           |  |  |  |
|                                             |    | PUR-ORD-2023-00954 | ADATUM0001   | 3/1/2023  | 24434.37  | $\overline{2}$ |  |  |  |
|                                             |    | PUR-ORD-2023-00953 | ADATUM0001   | 17/2/2022 | 32159.75  | 2951           |  |  |  |
|                                             |    | PUR-ORD-2023-00952 | INTERNAT0001 | 5/2/2022  | 28457.37  | 256.           |  |  |  |
|                                             |    | PUR-ORD-2023-00951 | ILLINOIS0001 | 13/4/2022 | 33492.69  | $301 -$        |  |  |  |
|                                             |    | $\epsilon$         |              |           |           | $\rightarrow$  |  |  |  |

*Imagen 48: Seleccion de tablas a cargar en Power BI*

Por lo que, a partir de acá mediante la representación gráfica de las métricas y los resultados obtenidos por ellas, se podrá tener de una mejor manera y a la vez intuitiva esta información para el análisis de los datos que conlleva a una toma de decisiones de parte de la empresa.

![](_page_60_Figure_1.jpeg)

*Imagen 49: Visualizacion de un reporte en Power BI*

### **Plan de migración**

Para el orden de ejecución que se debe seguir es necesario aclarar que primero deben ser los datos tales como producto y proveedor, a partir de ellos continuar con las ordenes de compra que se ejecutara.

Para la dimensión se fecha se general a partir de un archivo de Excel, csv con el cual tiene los componentes necesarios para filtrar los datos a partir de ellos. Puesto que se necesita tener cierto cuidado con esta dimensión para evitar tener problemas a futuro a la hora del análisis de los datos.

Debe seguirse el siguiente orden a la hora de ejecutar los Jobs:

- 1. Obtener los datos de ERP NEXT en archivos CSV hacia la zona raw
- 2. Luego cargar los datos de la zona raw a la zona stage
- 3. Y de la zona stage a la zona de presentación
- 4. A partir de esta fase cargar hacia Amazon Redshift
- 5. Y luego cargar a nuestra herramienta de visualización que en este caso será Power BI.

#### **Frecuencia**

Dentro de la solución se ha definido actualizar y descargar los nuevos archivos cada mes por motivo del proceso de compras, y realizar las respectivas actualizaciones en el periodo de menos actividad en la empresa para evitar contratiempos en el sistema.

## **b) Presupuesto de Implementación (Distribuido en rubros)**

Para el presupuesto de implementación se han considerado únicamente recursos tecnológicos de licenciamiento y servicios en la nube de Amazon.

### **Licenciamiento Microsoft Power BI Pro**

Para la implementación y puesta en marcha de esta solución se considera adquirir el licenciamiento de Power BI Pro, la cual permitirá crear, publicar, compartir informes con gráficos, y paneles modernos de los análisis de la organización. Actualmente la licencia tiene un valor de \$10.13 por usuario por mes.

Si consideramos que la empresa requiere de dos usuarios analista de datos para la creación y el mantenimiento de dashboards y reportes, es necesario adquirir una licencia de Power BI Pro para cada usuario. Por tanto, el presupuesto de licenciamiento se presenta en la siguiente tabla.

![](_page_61_Picture_353.jpeg)

*Tabla 31: Presupuesto de implementación-licencia Power BI Pro*

## **Servicios de AWS**

## **Amazon Simple Storage Service (S3)**

Para el cálculo del presupuesto de implementación para el servicio de S3 se hace uso de la calculadora de Amazon desde este sitio [https://calculator.aws/#/](https://calculator.aws/%23/) . Este cálculo incluye costos de almacenamiento y costo de solicitudes. A continuación, se detalla el cálculo.

![](_page_61_Picture_8.jpeg)

*Imagen 50: Presupuesto de costo Amazon S3*

#### **Amazon Redhift**

Para implementar la solución en Amazon Redshit se estima conveniente utilizar una instancia tipo **dc2.large,** con 2CPU virtuales, 1 nodo y una memoria de 15GiB, además se estima que el uso de la instancia será de 300 horas mensuales. El cálculo se detalla en la siguiente imagen.

```
1 en ejecución x 0.25 USD por hora x 300 horas en un mes = 75.0000 USD
Costo de la instancia de Redshift (mensual): 75.00 USD
Costo de la instancia de Redshift (inicial): 0.00 USD
```
![](_page_61_Figure_13.jpeg)

Por tanto, considerando los recursos anteriores, el presupuesto mensual de implementación se resume de la siguiente manera:

![](_page_62_Picture_195.jpeg)

*Tabla 32: Presupuesto mensual de implementación*

## **c) Análisis de Resultados**

Acontinuación, se muestra los reportes que dan solución a las necesidades que se buscaron resolver de acuerdo a los requerimientos de la empresa.

## **Reporte de Monto de Compras**

Permite visualizar los montos totales de las compras por año, semestre, trimestre y mes o una vista en general, como el usuario desee implementar los filtros de fecha.

![](_page_62_Figure_7.jpeg)

## Monto de Compras

*Imagen 52: Informe de Monto de Compras*

## **Reporte Cantidad de Productos por Proveedor**

Zimi

0 mil

A. Datum International Illinois Tech Proseware,

Corporation Equipment & Solutions

Presenta la cantidad de productos comprados por proveedor, asimismo permite filtrar por medio de año/semestre/trimestre/mes.Brindando la facilidad de filtrar por producto, obteniendo la cantidad adquirida de ese producto por proveedor.

#### Cantidad de Productos Comprados por Proveedor

![](_page_63_Figure_3.jpeg)

*Imagen 53: Informe de Cantidad de Productos por Proveedor*

Business

PC Products Equipment Electronics

Center

Anderson's

Electronic

Supplies

Litware, Inc.

Integrated

Electronic

Mike Co.

Inc

779

Trey

Research

500

SUPERSALES

INC.

## **Reporte Cantidad de Productos Comprados**

Genera el producto más comprado, asimismo el que menos se solicitó comprar, esto se puede observar por año, semestre, trimestre, y mes. Asimismo, se puede filtrar por proveedor cual de estos fue más y menos comprado a cada uno de ellos. Además, brinda la tabla con todas las cantidades compradas por producto.

![](_page_64_Picture_86.jpeg)

## **Reporte Monto por Producto y Proveedor**

Permite visualizar el monto total por producto y proveedor, filtrando por medio de ellos y la fecha que el usuario elija (Año/Semestre/Trimestre/Mes).

![](_page_65_Figure_2.jpeg)

#### *Imagen 55: Informe de Monto por Producto y Proveedor*

## **Reporte Cantidad de Compras**

Genera la cantidad de compras que se realizaron por fecha (Año/Semestre/Trimestre/Mes). Además permite filtrar por proveedor mostrando la cantidad de compras por Proveedor.

![](_page_66_Figure_2.jpeg)

*Imagen 56: Informe de Cantidad de Compras*

# **Conclusiones**

Para la realización de este proyecto fue necesario conocer el proceso de compras que la empresa capital general utiliza, y cuáles son los puntos clave de este, para entender y hacer el respectivo planteamiento de las necesidades para la mejora de esta área, fue preciso hacer el diseño dimensional que daría respuesta a los requerimientos que facilitarían el análisis de la información gestionada a través de ERP NEXT.

Fue una parte fundamental el conocer y definir las métricas los cuales son factores cuantificables que nos permiten analizar de mejor manera los procesos operativos de la empresa, dándonos información especifica sobre los distintos datos obtenidos.

Las tareas ETL son parte vital de una solución de un Data Warehouse, ya que nos permite obtener los datos desde nuestro origen de datos, realiza la limpieza de datos correspondiente y carga en las distintas herramientas de almacenamiento y visualización.

Es indispensable asegurar la integridad de los datos y el acceso a ellos en cualquier solución, en soluciones en la nube como lo es con los servicios de Amazon se puede coordinar fácilmente por medio de usuarios, roles y políticas.

Herramientas de análisis empresariales tales como Power BI son cruciales para la presentación de la información transformada, agregando que permite la conexión de forma rápida a recursos tales como Amazon Redshift, y permite la creación de dashboard e informes para una vista de los datos que sean fácil para el usuario el análisis y el entendimiento de los datos.

A través de la solución la empresa Capital General obtuvo de manera grafica información ya transformada que le permitirá analizarla y tomar decisiones que mejoren el proceso de compras en la compañía.

# **Recomendaciones**

Desde la perspectiva de desarrollo de software, se identifica una oportunidad clave para Capital General al integrar un Data Warehouse en su infraestructura tecnológica. Aunque ERP NEXT es eficaz para la gestión operativa, hay una brecha en la capacidad analítica que un Data Warehouse puede llenar adecuadamente.

Al centralizar los datos de compras y proveedores, un Data Warehouse ofrece una única fuente de verdad, permitiendo la ejecución de consultas complejas y la generación de informes detallados. Este enfoque mejoraría significativamente la visibilidad de las operaciones de compra y proporcionaría a la gerencia información crucial para el análisis estratégico.

Los informes generados podrían incluir estadísticas importantes como volumen de compras, distribución de gastos por proveedor, totales acumulados y tendencias de compra, facilitando una visión global del rendimiento del departamento de compras. Al final, la implementación de esta solución conduciría a una toma de decisiones más informada, impulsando así la eficiencia y competitividad de la empresa en su sector.

# **Bibliografía**

- Amazon Elastic Compute. (s.f.). *What is EC2.* Obtenido de AWS Documentation: <https://docs.aws.amazon.com/AWSEC2/latest/UserGuide/concepts.html>
- Amazon Redshift. (s.f.). *Amazon Redshift.* Obtenido de AWS Documentation: <https://docs.aws.amazon.com/redshift/latest/gsg/new-user-serverless.html>
- Amazon Simple Storage Service. (s.f.). *What is Amazon S3?* Obtenido de AWS Documentation: <https://docs.aws.amazon.com/AmazonS3/latest/userguide/Welcome.html>
- AWS Pricing Calculator. (s.f.). *AWS Pricing Calculator user guide.* Obtenido de AWS Documentation: [https://docs.aws.amazon.com/es\\_es/pricing](https://docs.aws.amazon.com/es_es/pricing-calculator/latest/userguide/getting-started.html)[calculator/latest/userguide/getting-started.html](https://docs.aws.amazon.com/es_es/pricing-calculator/latest/userguide/getting-started.html)
- ERPNext. (s.f.). *ERPNext User Guide.* Obtenido de ERPNext Documentation: <https://docs.erpnext.com/docs/user/manual/en/introduction>
- Forum. (s.f.). *ERPNext Production\_v14.8.0 ova download.* Obtenido de Frappe Foroum: <https://discuss.frappe.io/t/erpnext-production-v14-8-0-ova-download-link/96926>
- Kimball, R., & Ross, M. (2013). *The Data Warehouse Toolkit: The definitive guide to Dimensional Modeling, Third Edition.*
- Power BI. (s.f.). *Power BI Desktop.* Obtenido de Power BI Documentation: <https://learn.microsoft.com/en-us/power-bi/>

Talend. (s.f.). *Talend Open Studio .* Obtenido de Talend Open Studio Documentation: <https://help.talend.com/r/en-US/8.0/open-studio-user-guide>

## **Anexos**

![](_page_70_Figure_1.jpeg)

![](_page_70_Figure_2.jpeg)

*Imagen 57: Proceso de Orden de Compra*

### **Anexo 2: Diagrama del Modelo Dimensional Data Warehouse**

![](_page_71_Figure_1.jpeg)

*Imagen 58: Modelo Dimensional de Data Warehouse*

sola
## **Anexo 3: Diagrama Gantt De Actividades**

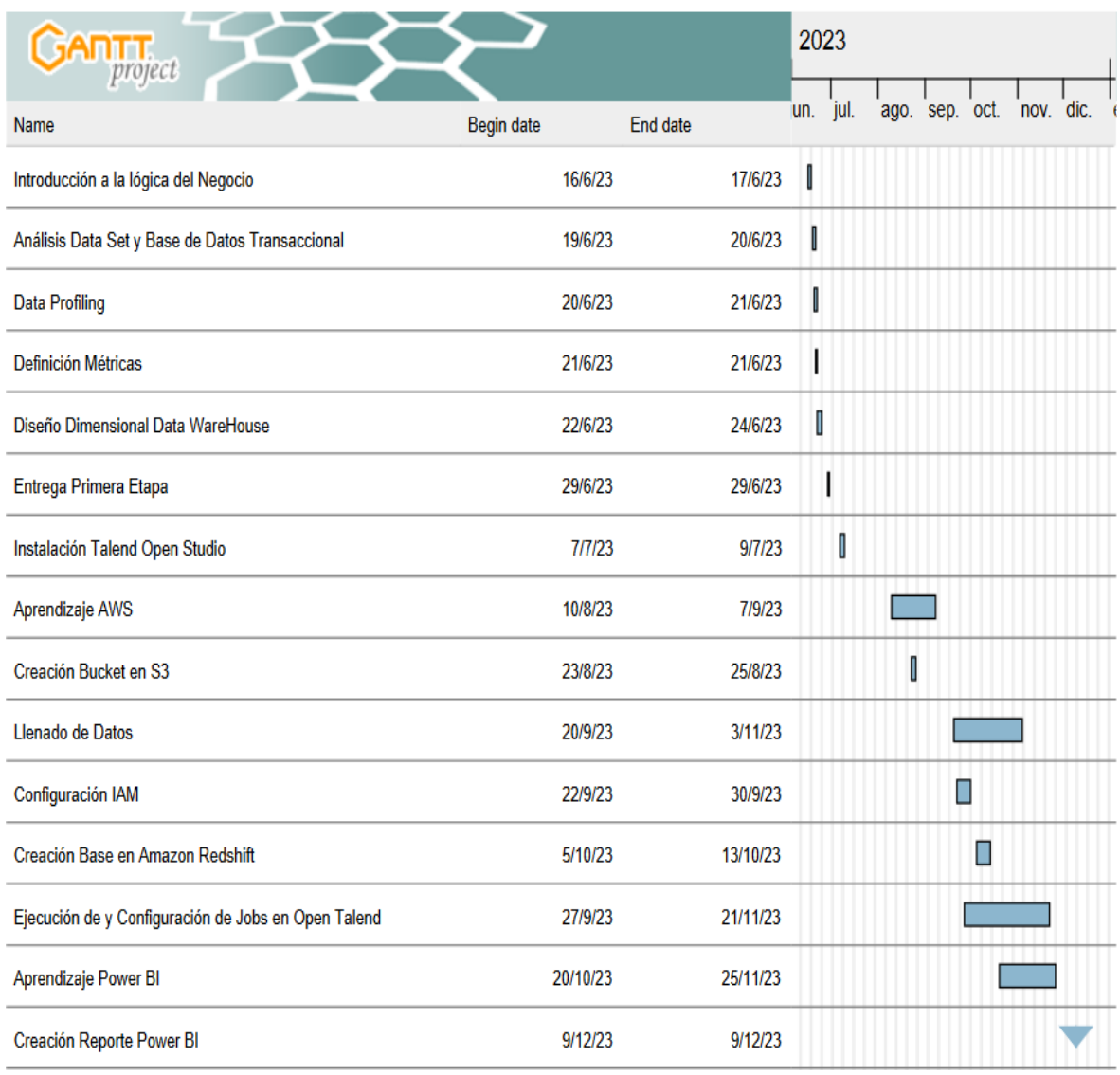

*Imagen 59: Diagrama de Gantt - Cronograma de actividades*